# **AT Command Manual Introduction**

The purpose of this section is to demonstrate on how to configure the RAK7205 LPWAN Tracker thru the use of AT Commands via a Serial Port Tool running in your Windows PC. The list below shows the AT Commands available for use:

# **AT Command Syntax**

The AT command is based on ASCII characters. In general, the AT Command starts with the prefix AT or at and ends with <CR><LF> (i.e. \r\n). The maximum length is **255 characters** which includes the <CR><LF> characters at the end of the command. For the rest of the document, the "\r\n" part is omitted for the sake of clarity.

The AT commands can be classified in the following groups:

**Read Command**: Reads the current configuration or status of the module. The command name and the list of parameters are separated by = character. The <m> parameter is separated with its associated value <n> by the : character.

at+get\_config=<m>:<n>

**Write Command**: Writes/Modifies the current configuration of the module. The command name and the list of parameters are separated by = character. The <m> parameter is separated with its associated value <n> by the : character.

at+set\_config=<m>:<n>

**Operational Commands**: There are also commands that are neither read nor write commands. The purpose is to execute an action, for example:

at+send=lora:<m>:<n> // Sends data through the LoRa transceiver.

**Special Command**: The RAK7205 UART port has two operational modes: **configuration mode** and **data transmission mode**. When switching from data transmission mode to configuration mode the command to be entered is  $***$  and does not contain terminators such as  $\sqrt{r}$  and  $\sqrt{n}$ .

After executing the command, a response is sent back to the external MCU. The usual reply has the following format:

OK [information]\r\n

# **NOTE:**

Only the read commands have information in the replied message, while Write commands do not have an informative description.

After sending a successful command to the module, the firmware developed, running in the external MCU, will expect at a minimum string of  $[0k\hbar\hbar]$ . On the other hand, when the command is not successfully executed by the module, you will receive a response with the following format:

ERROR: [ErrCode]\r\n

# **Error Code Table Error Code Table**

# **CONSTRAK®** Documentation Center

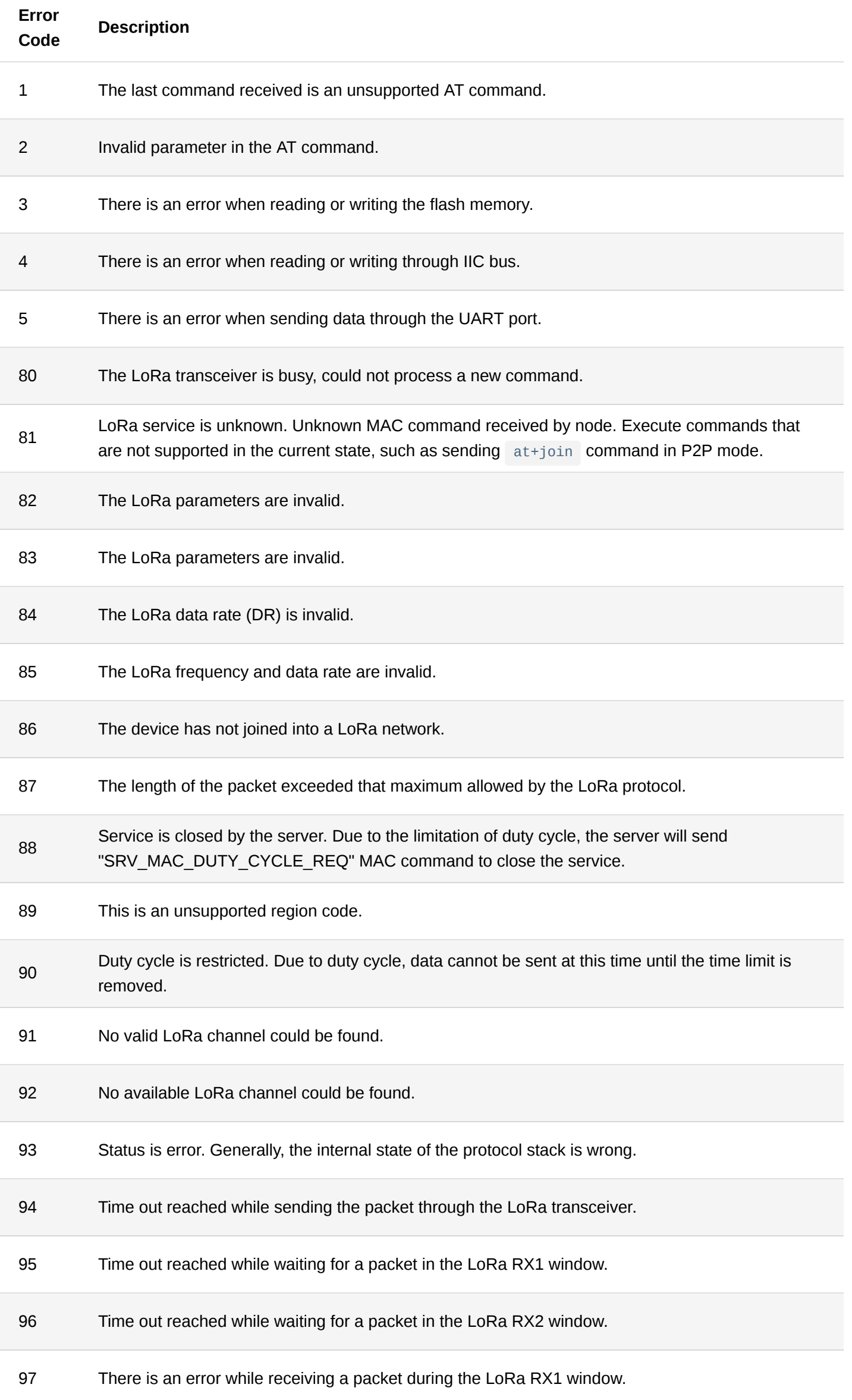

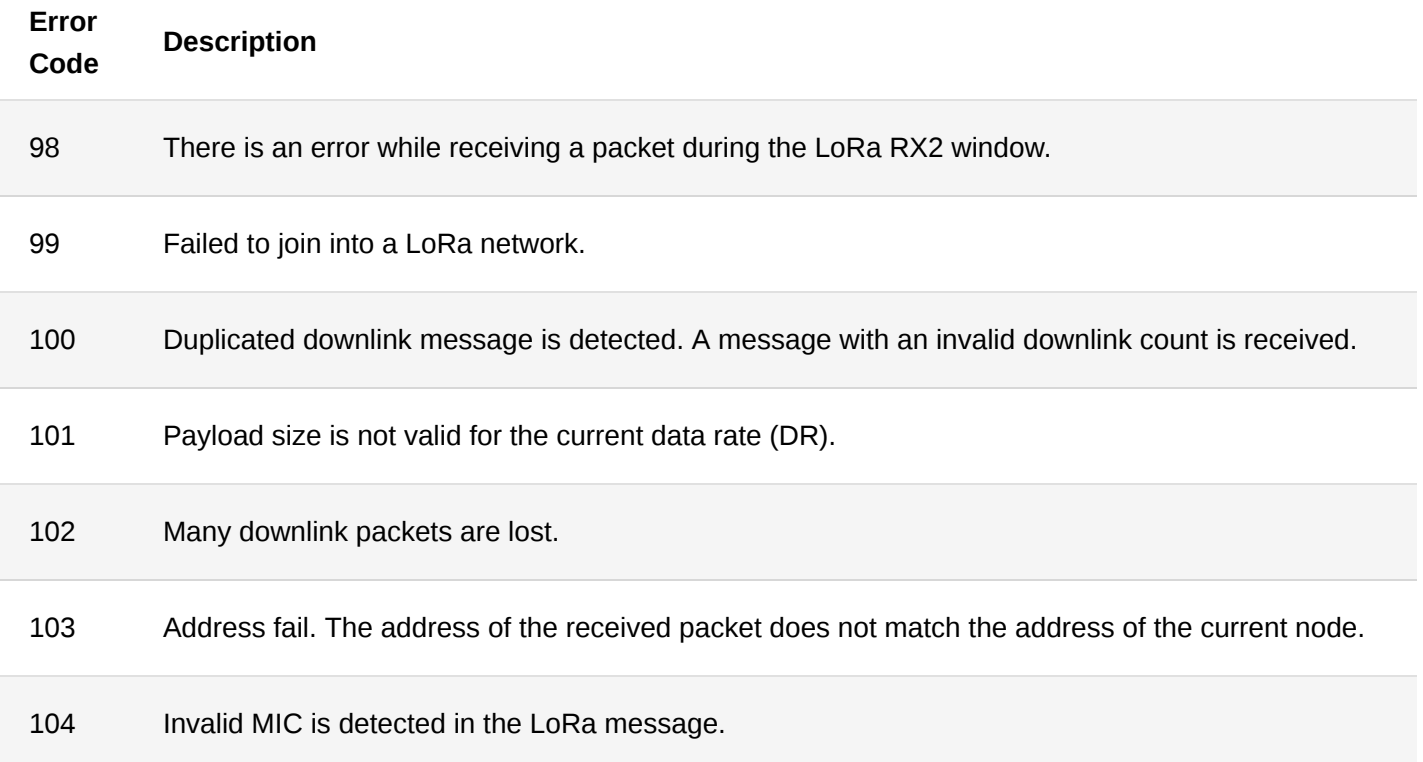

# **General AT Command**

# 1. **at+version**

This command is used to get the current firmware version number.

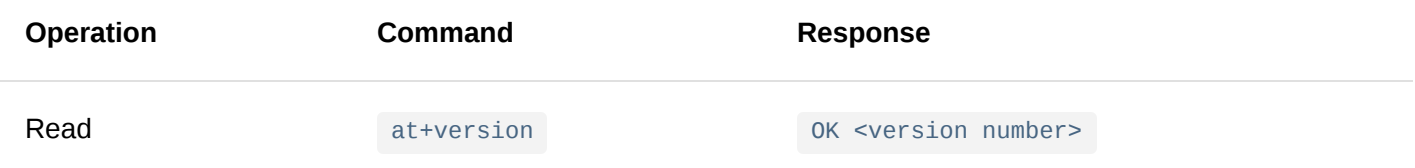

# **Parameter**: NONE

# **Example**:

at+version\r\n OK V3.0.0.14.H

# 2. **at+help**

This command is used to obtain all AT commands supported by the current firmware.

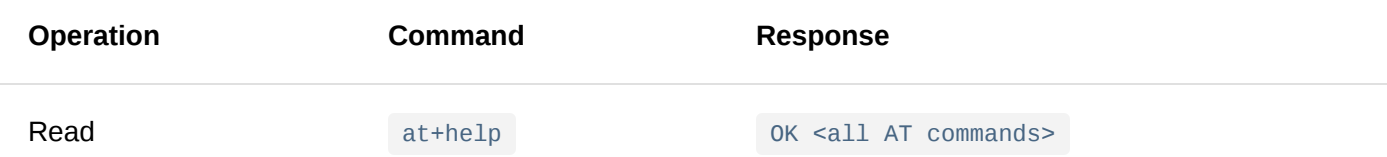

# **Parameter**: NONE

### **Example**:

#### at+help\r\n

```
OK Device AT commands:
  at+version
 at+help
 at+set_config=device:restart
 at+set_config=device:sleep:X
  at+get_config=device:status
  at+set_config=device:uart:X:Y
 at+set_config=device:uart_mode:X:Y
  at+send=uart:X:YYY
  at+set_config=device:gpio:X:Y
  at+get_config=device:gpio:X
  at+get_config=device:adc:X
```
LoRaWAN AT commands:

```
at+set_config=lora:default_parameters
at+join
at+send=lora:X:YYY
at+set_config=lora:region:XXX
at+get_config=lora:channel
at+set_config=lora:dev_eui:XXXX
at+set_config=lora:app_eui:XXXX
at+set_config=lora:app_key:XXXX
at+set_config=lora:dev_addr:XXXX
at+set_config=lora:apps_key:XXXX
at+set_config=lora:nwks_key:XXXX
at+set_config=lora:multicastenable:X
at+set_config=lora:multicast_dev_addr:XXXX
at+set_config=lora:multicast_apps_key:XXXX
at+set_config=lora:multicast_nwks_key:XXXX
at+set_config=lora:join_mode:X
at+set_config=lora:work_mode:X
at+set_config=lora:ch_mask:X:Y
at+set_config=lora:class:X
at+set_config=lora:confirm:X
at+set_config=lora:dr:X
at+set_config=lora:tx_power:X
at+set_config=lora:adr:X
at+get_config=lora:status
at+set_config=lora:dutycycle_enable:X
at+set_config=lora:send_repeat_cnt:X
```

```
LoRaP2P AT commands:
```
at+set\_config=lorap2p:XXX:Y:Z:A:B:C at+set\_config=lorap2p:transfer\_mode:X at+send=lorap2p:XXX

#### 3. **at+set\_config=device:restart**

This command is used to restart the device.

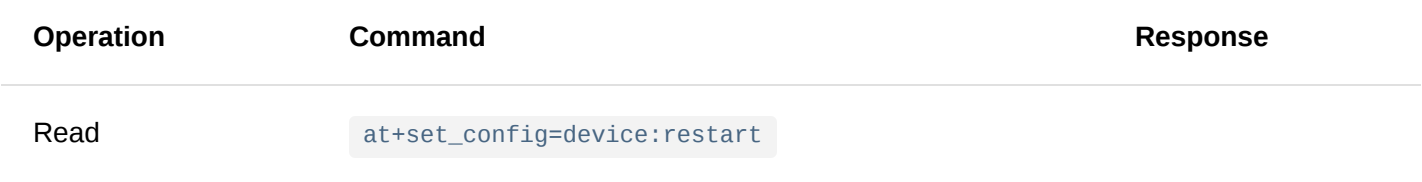

### **Parameter**: NONE

**Example**:

# at+set\_config=device:restart LoRa (R) is a registered trademark or service mark of Semtech Corporation or its affiliates. LoRa RAK5205 Version:3.0.0.14.H Current work\_mode:LoRaWAN, join\_mode:OTAA, MulticastEnable: false, Class: A Initialization OK

# 4. **at+set\_config=device:sleep: <status>**

This command is used to change the current state of the device between the sleep and the wake-up mode.

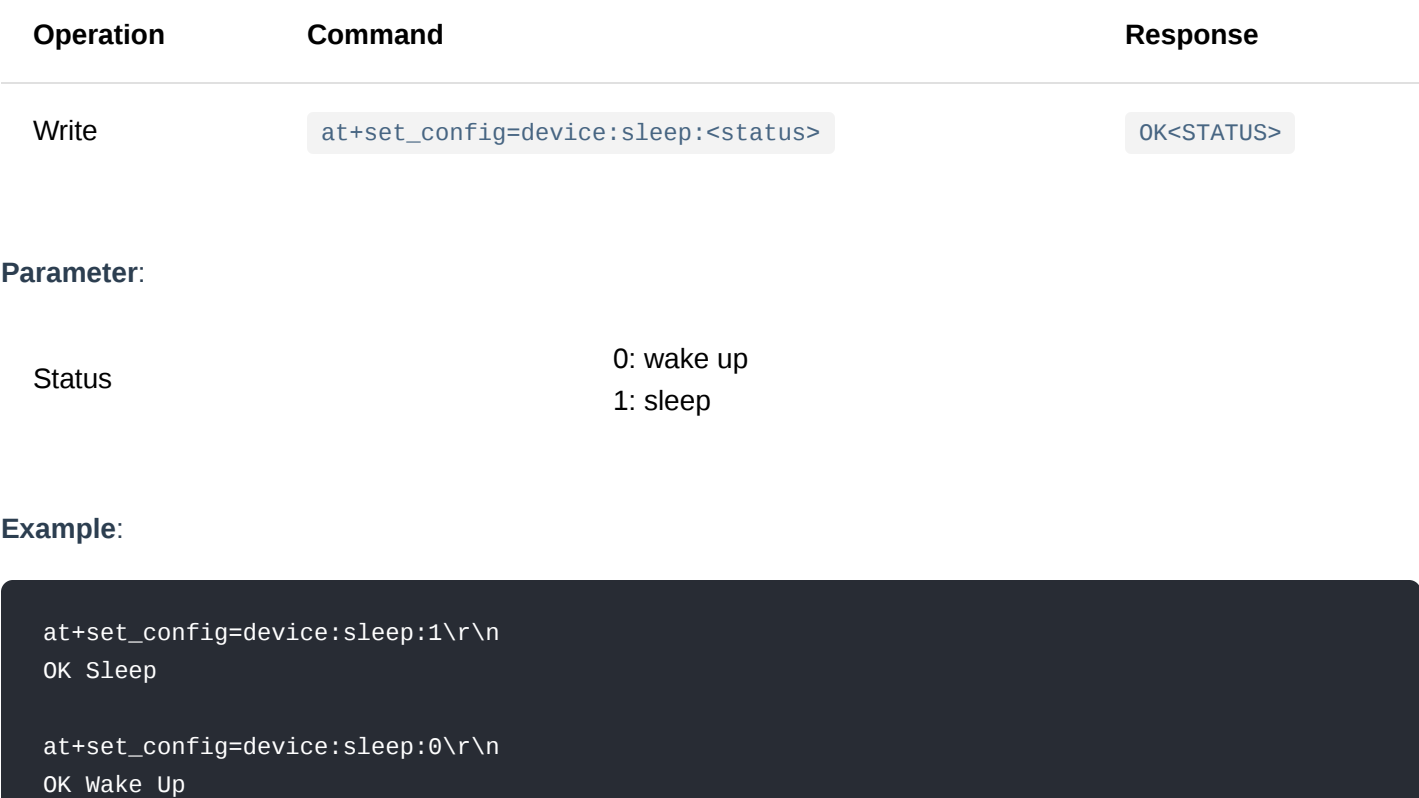

#### 5. **at+get\_config=device:status**

This command is used to obtain the current status of the device.

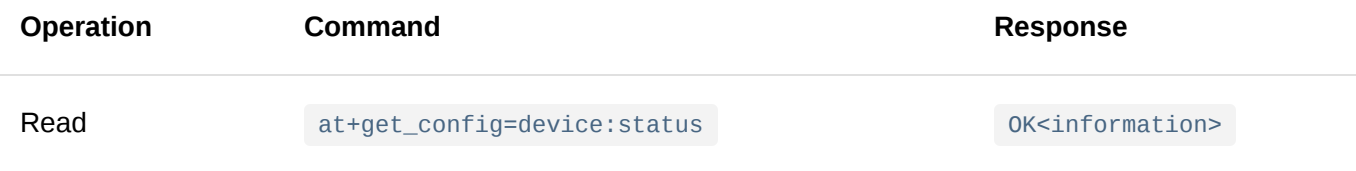

#### **Parameter**: None

#### **Example**:

at+get\_config=device:status\r\n OK Board Core:RAK7205 MCU:STM32L151CBU6A LoRa chip:SX1276

# **Interface Type AT Command**

1. **at+set\_config=device:uart: <index>:<baud\_rate>**

This command is used to configure the baud rate for a UART port.

# **MOTE:**

There will be no reply after executing this configuration if a different baud rate is set. To make your UART serial communication work again, configure the UART baud rate setting of the Serial Port Tool based on the new baud rate.

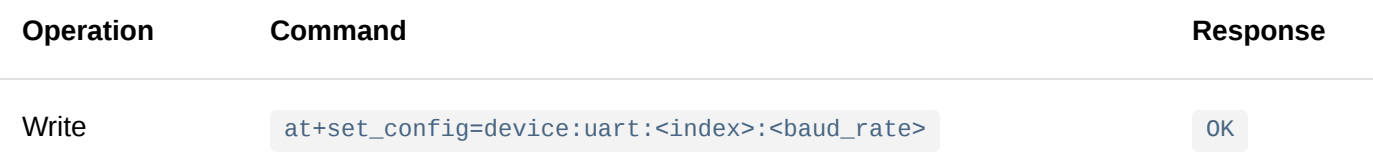

# **Parameter**:

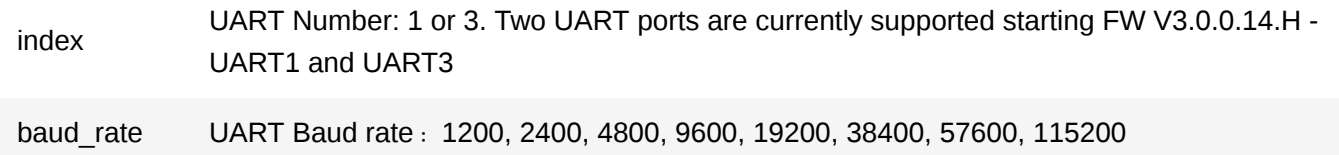

#### **Example**:

at+set\_config=device:uartx:1:115200\r\n

#### 2. **at+set\_config=device:uart\_mode: <index>:<mode>**

This command is used to switch the UART operation between the AT configuration mode and the data transmission mode.

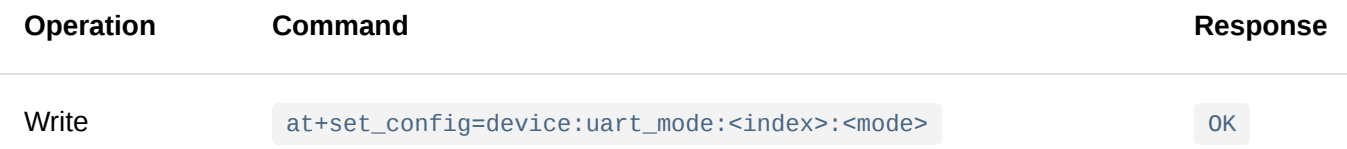

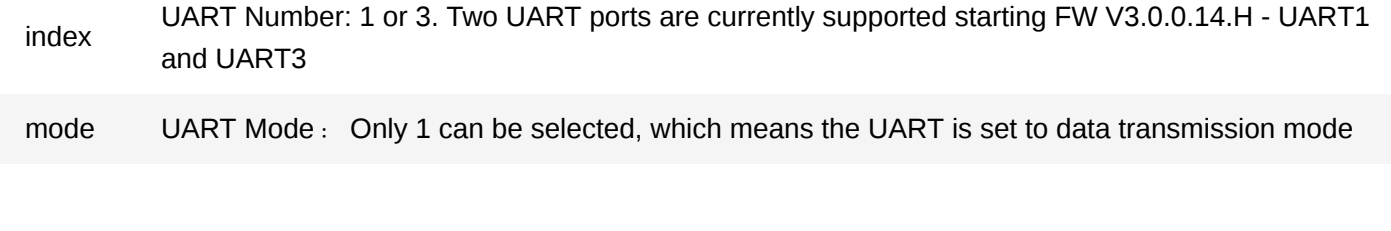

# **NOTE:**

To switch from data transmission mode to configuration mode, use  $++$  (+++ without \r\n).

#### **Example**:

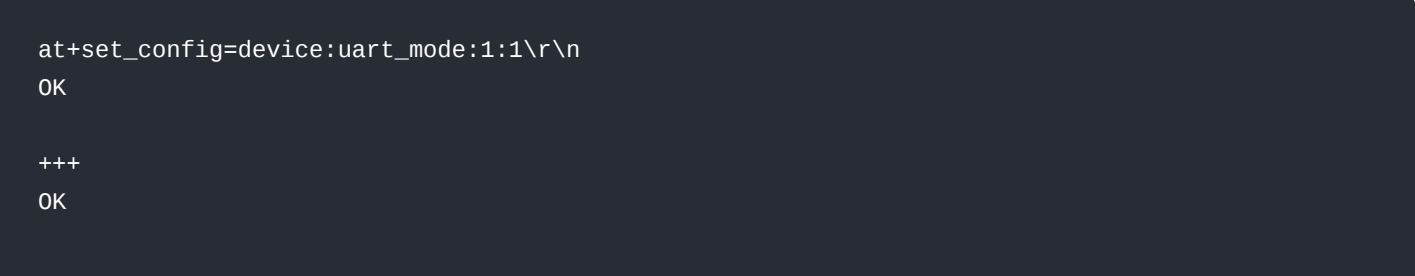

#### 3. **at+send=uart: <index>:<data>**

This command is used to send data over a UART port.

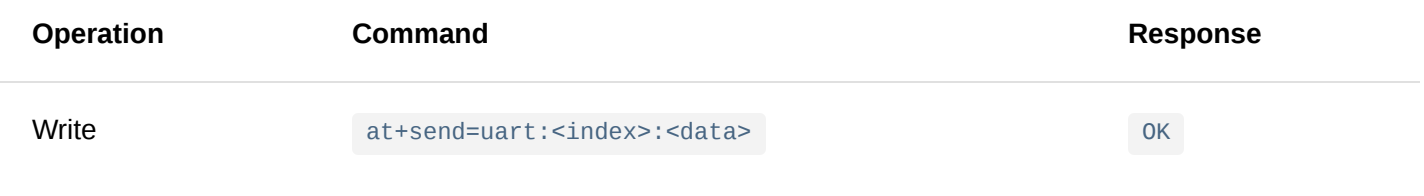

#### **Parameter**:

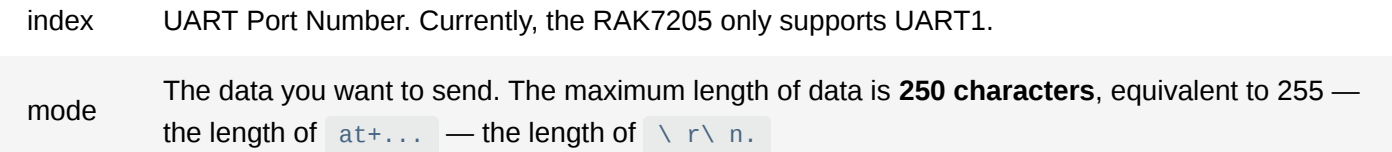

# **Example**:

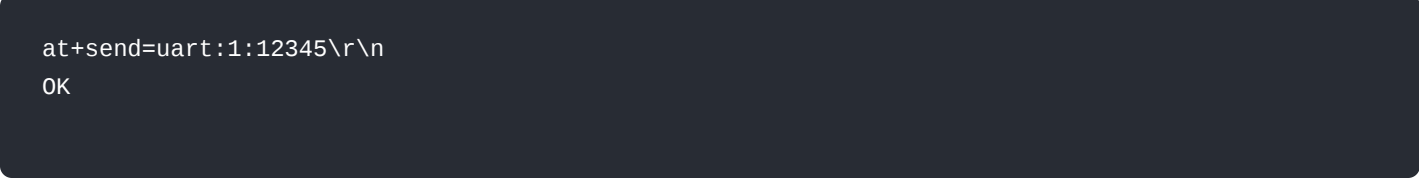

# 4. **at+get\_config=device:gpio: <pin\_num>**

This command is used to obtain the voltage level status of a pin on a module.

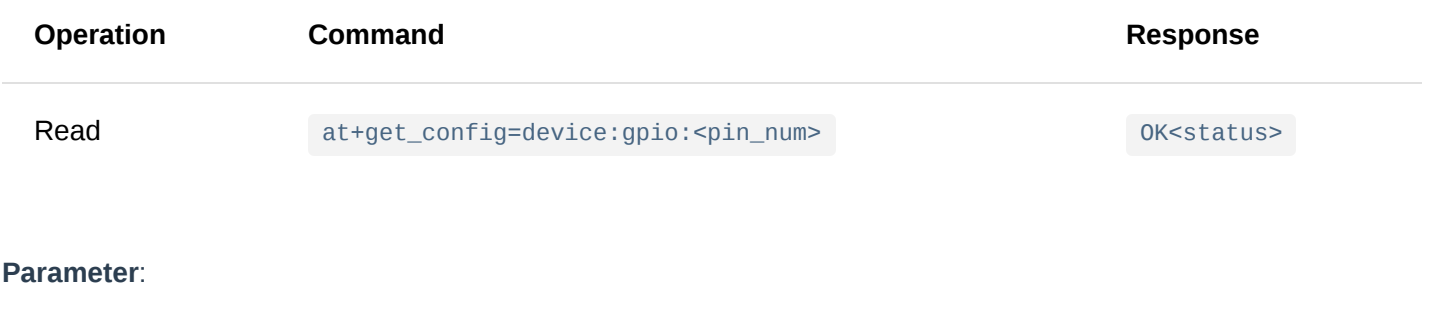

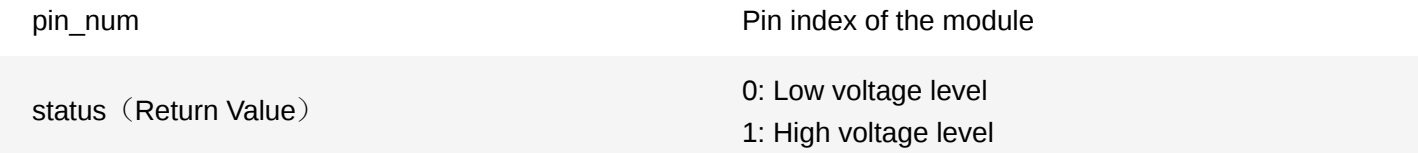

# **Example**:

at+get\_config=device:gpio:2\r\n OK 1

# 5. **at+set\_config=device:gpio: <pin\_num>:<status>**

This command is used to set the voltage level state (high or low) of a pin on a module.

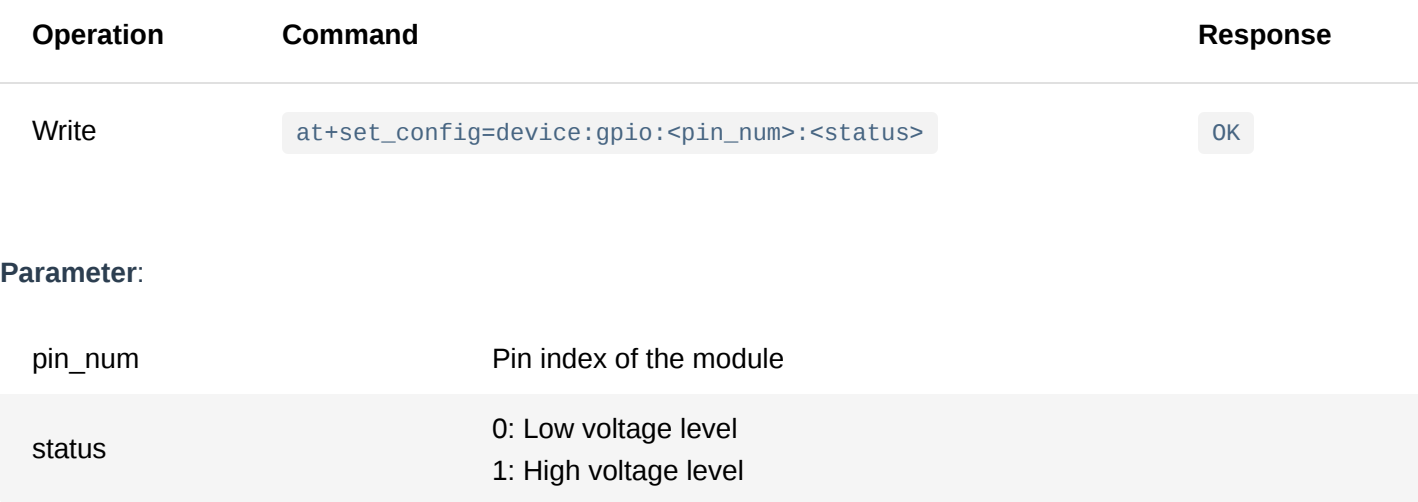

# **Example**:

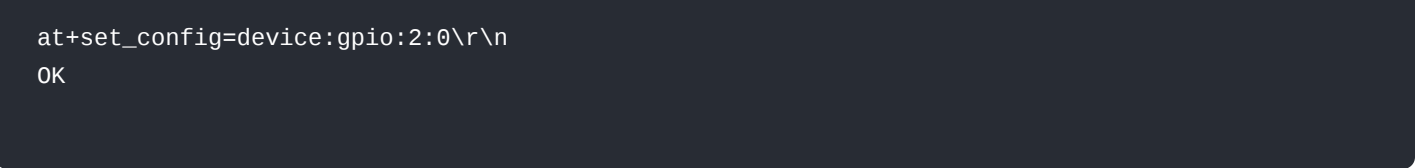

# 6. **at+get\_config=device:adc: <pin\_num>**

This command is used to obtain the voltage level of an ADC pin of the board.

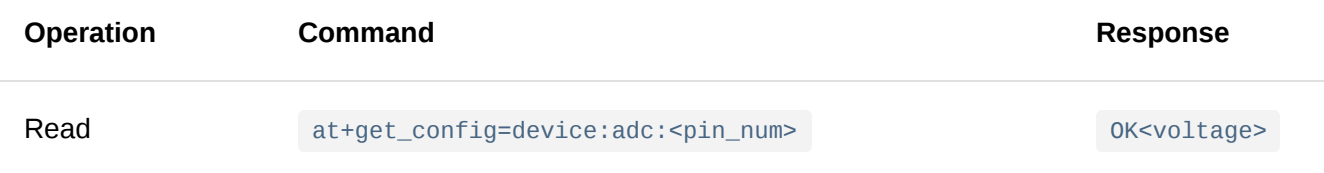

#### **Parameter**:

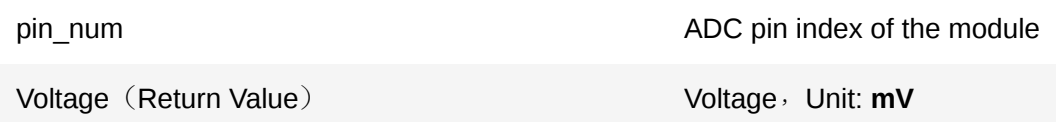

# **Example**:

at+get\_config=device:adc:2\r\n OK 1663mV

# **LoRaWAN Type AT Command**

# 1. **at+join**

This command is used to join a LoRaWAN network.

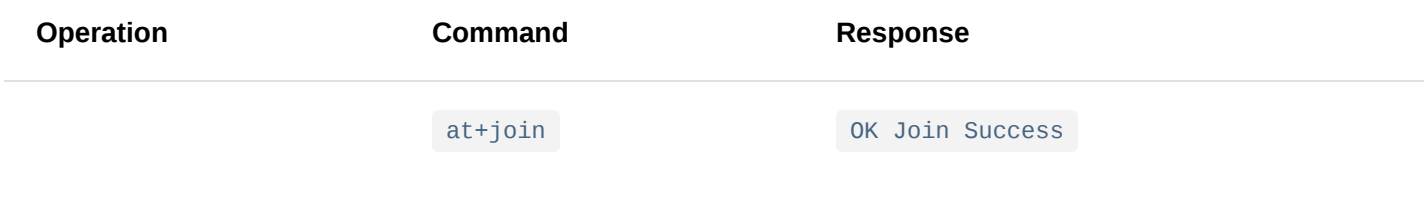

#### **Parameter**: NONE

#### **Example**:

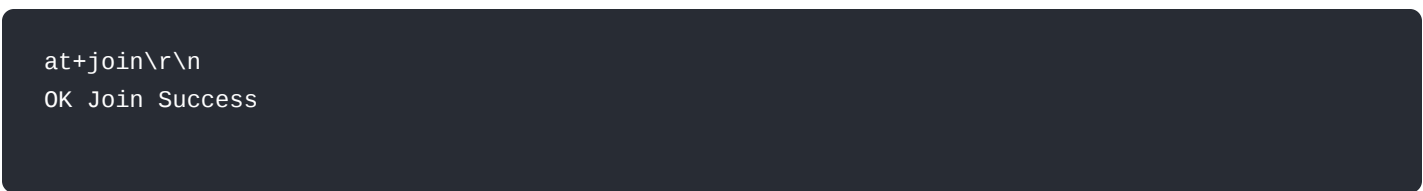

#### 2. **at+send=lora: <port>:<data>**

This command is used to send data via LoRaWAN.

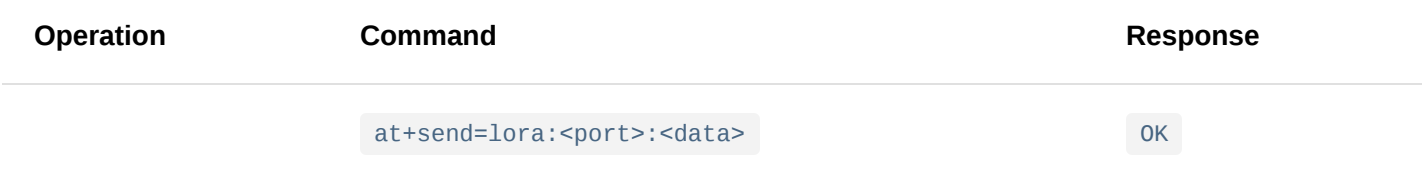

### **Parameter**:

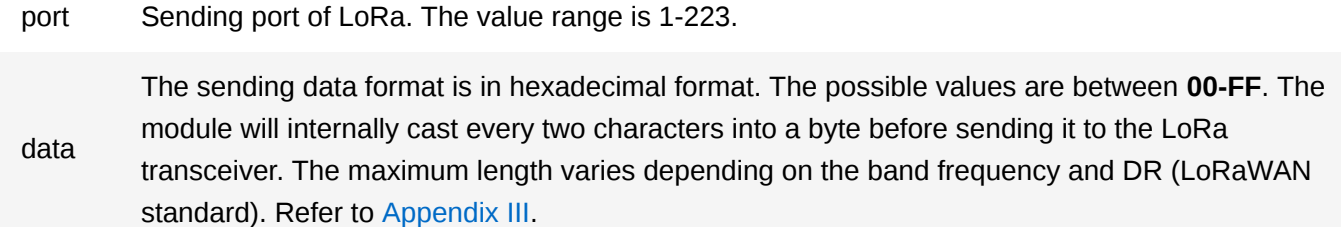

When sending data as unconfirmed uplink:

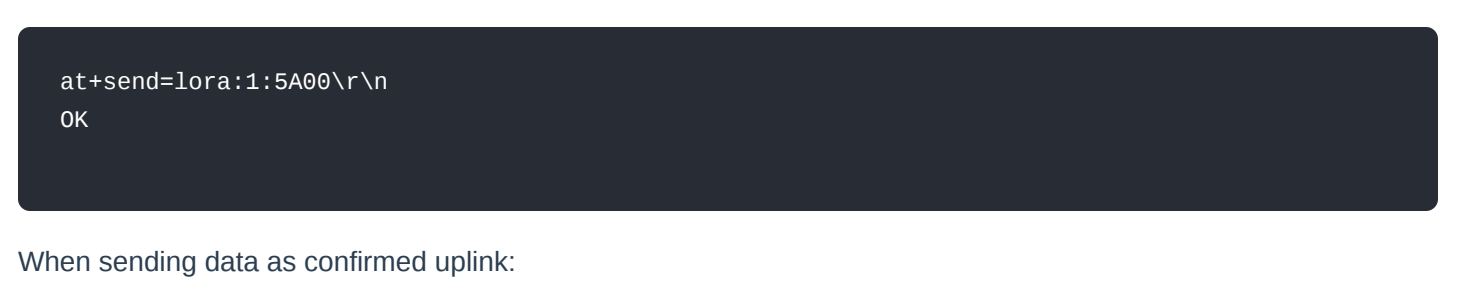

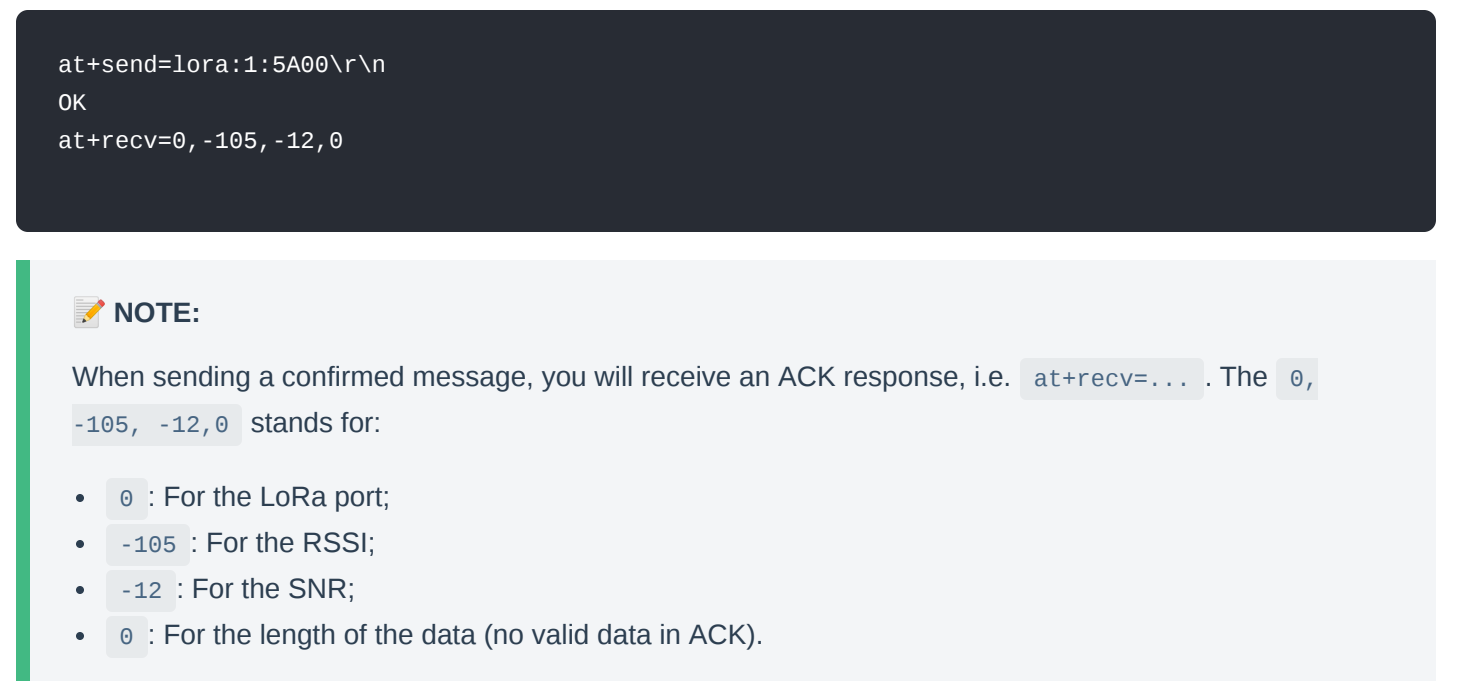

#### 3. **at+set\_config=lora:region: <region>**

This command is used to set the appropriate working frequency band.

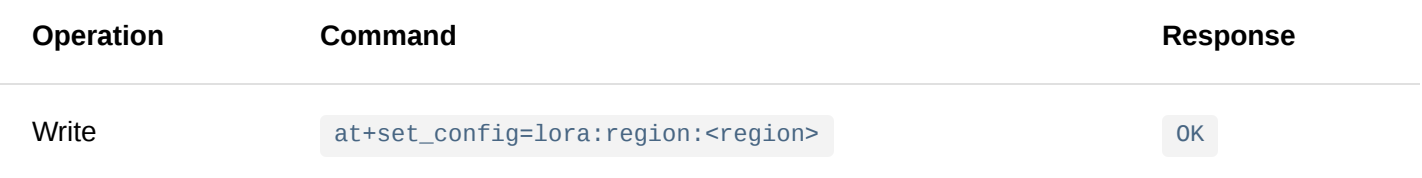

#### **Parameter**:

region EU433, CN470, IN865, EU868, US915, AU915, KR920, AS923. The default is EU868.

#### **Example**:

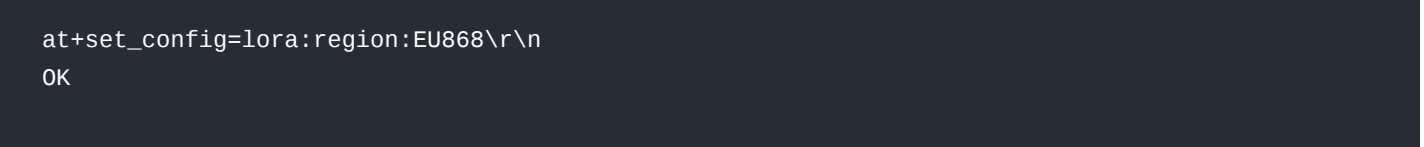

# **NOTE:**

In the AS923 frequency band, the supported frequency plan is "as2" and dwell is set to 1.

This command is used to read all the LoRa channel information for the device's current region.

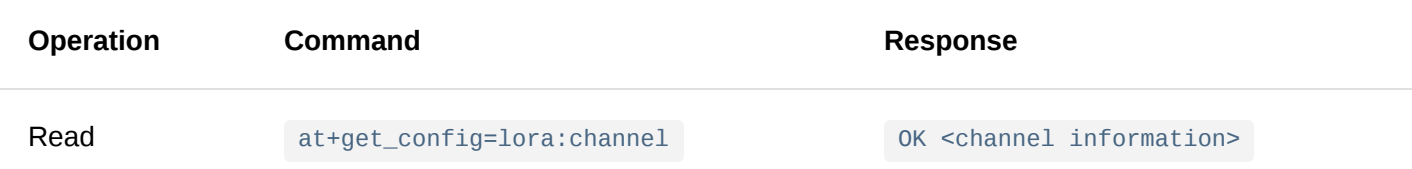

#### **Parameter**: NONE

#### **Example**:

EU868 region

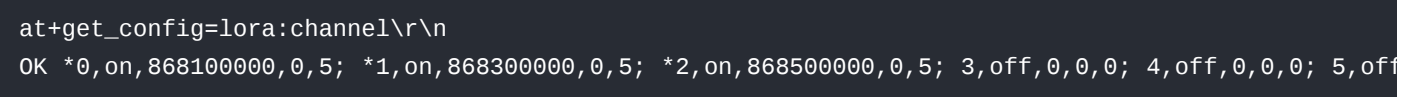

### **MOTE:**

With  $*0$ , on, 868100000, 0, 5 as an example, the following is the channel parameter analysis:

- \*  $\star$  at the beginning if the channel is open;
- $\bullet$  0 is the channel ID;
- on indicates the current status of the channel;
- $\bullet$  868100000 is the actual frequency of the channel, unit is Hz;
- 0,5 indicates the DR of the channel, DR0~DR5.  $\bullet$

#### 5. **at+set\_config=lora:ch\_mask: <channel\_number>:<status>**

This command is used to switch a channel (turn on or off) in the current region.

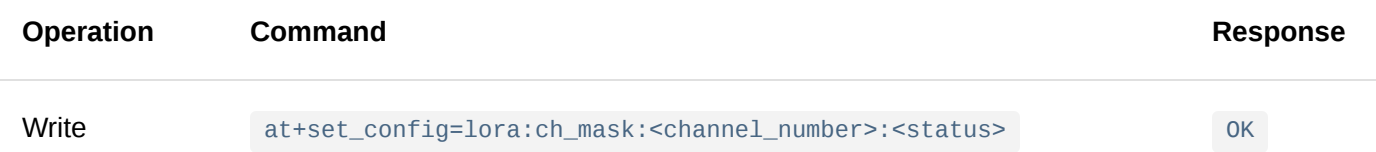

#### **Parameter**:

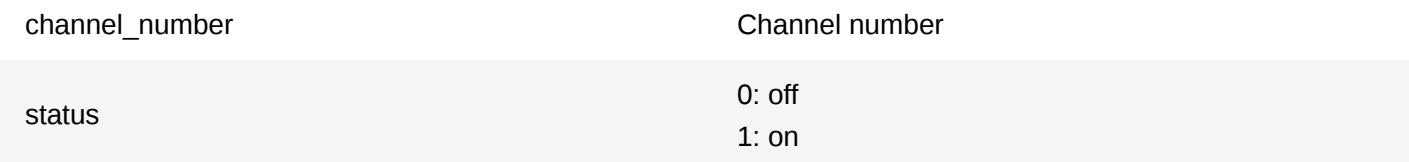

#### **Example**:

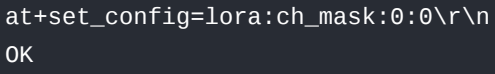

# 6. **at+set\_config=lora:dev\_eui: <dev\_eui>**

This command is used to set the Device EUI parameter for the LoRaWAN OTAA mode.

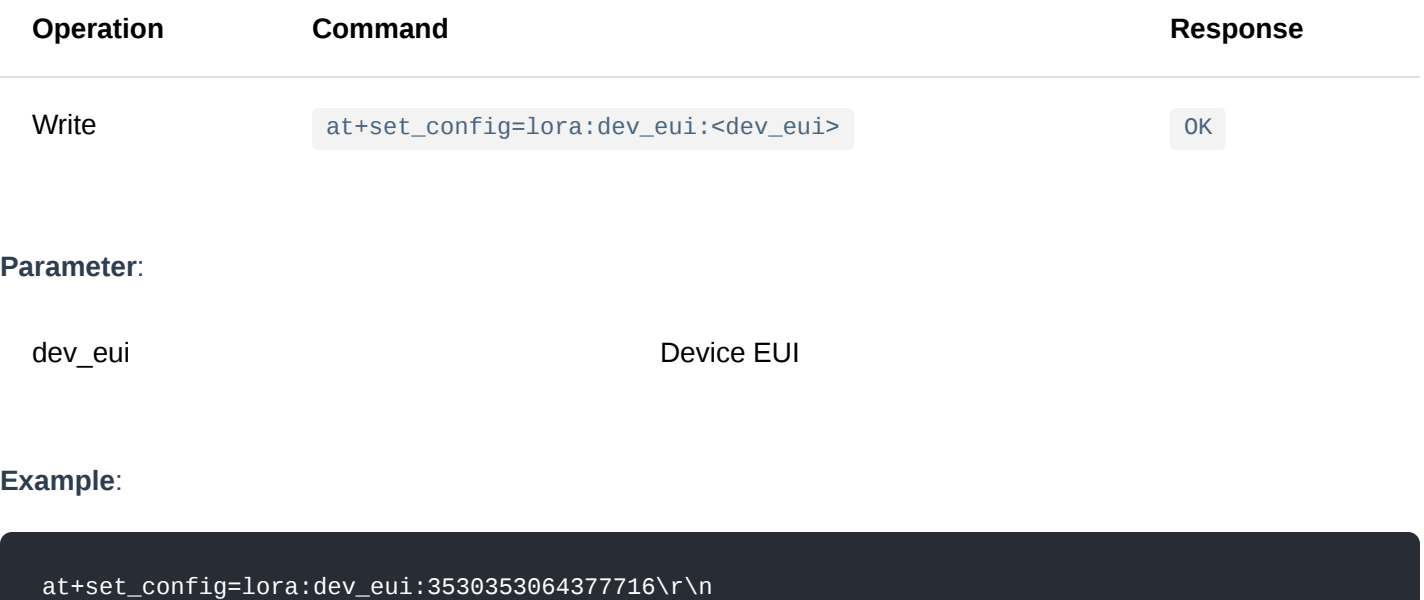

# 7. **at+set\_config=lora:app\_eui: <app\_eui>**

OK

This command is used to set the Application EUI parameter for the LoRaWAN OTAA mode.

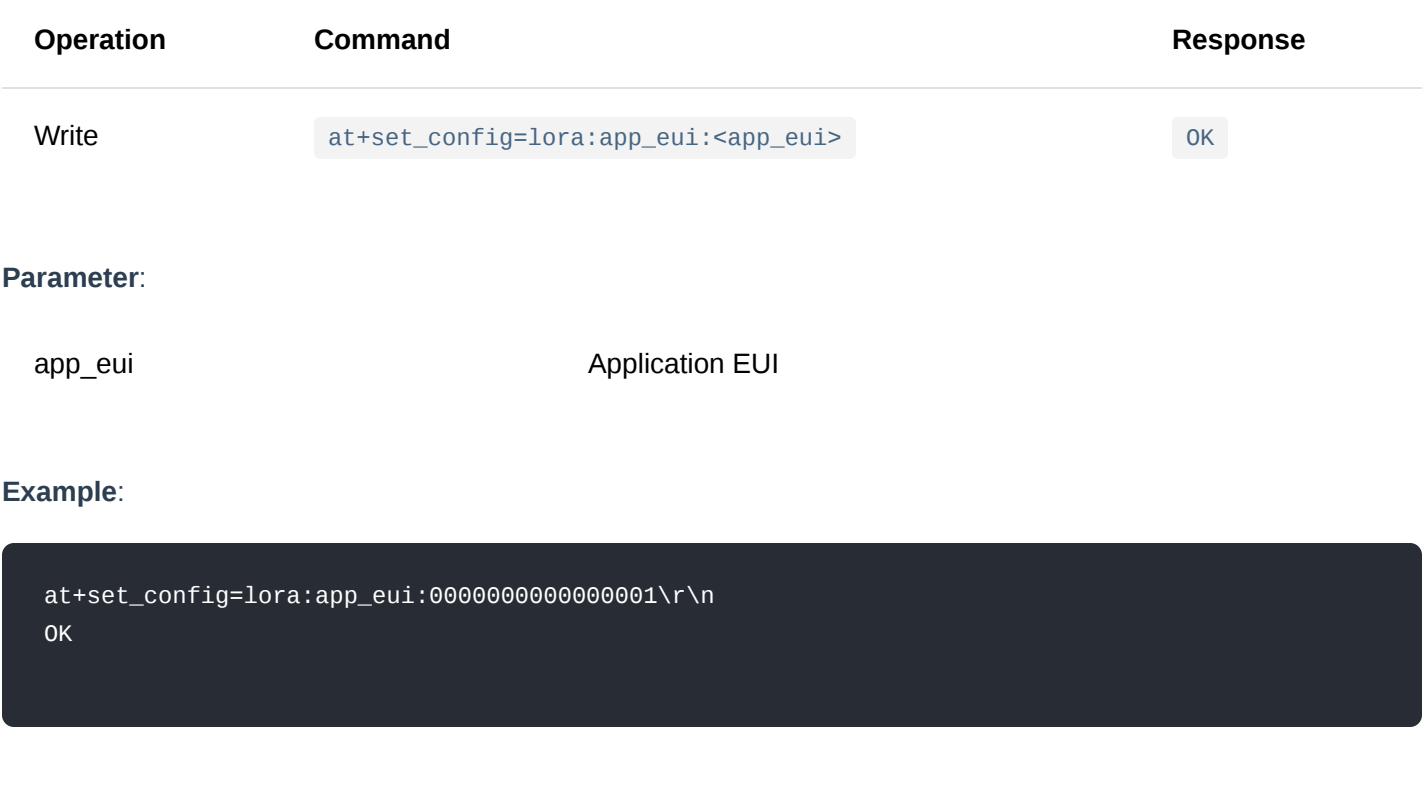

# 8. **at+set\_config=lora:app\_key: <app\_key>**

This command is used to set the Application Key parameter for the LoRaWAN OTAA mode.

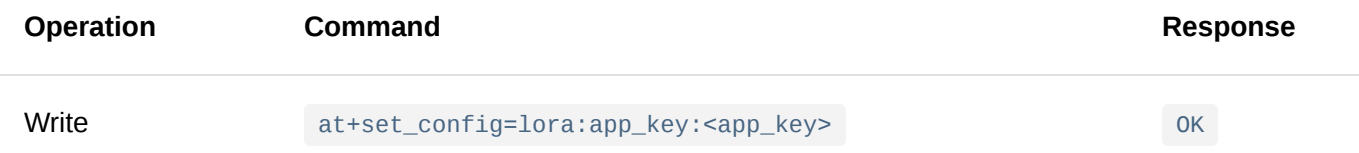

app\_key Application Key

#### **Example**:

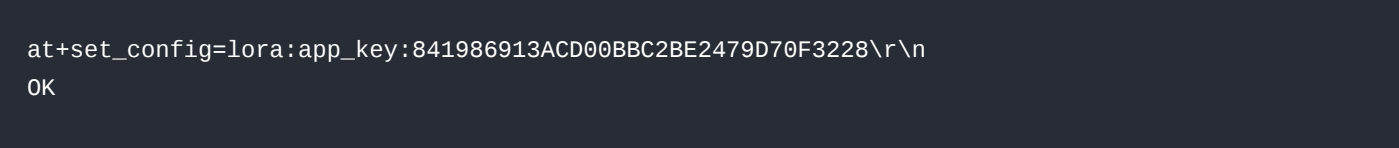

# 9. **at+set\_config=lora:dev\_addr: <dev\_addr>**

This command is used to set the Device Address parameter for the LoRaWAN ABP mode.

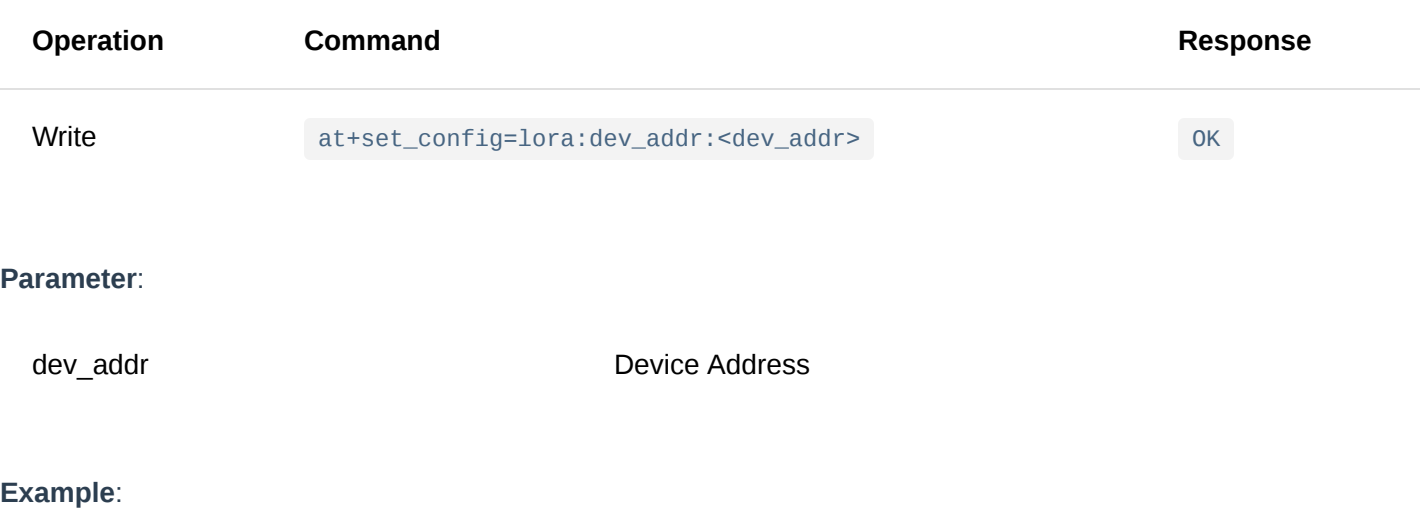

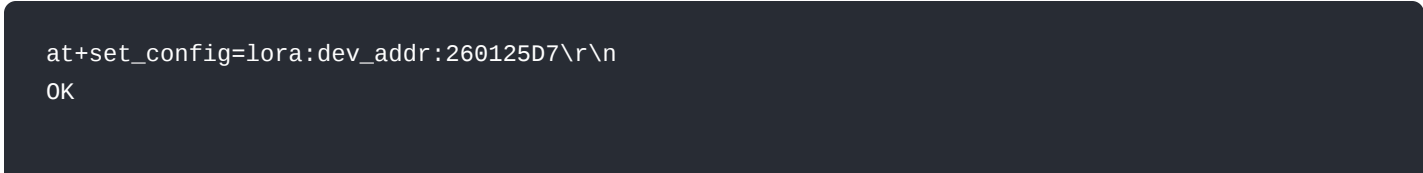

# 10. **at+set\_config=lora:apps\_key: <apps\_key>**

This command is used to set the Application Session Key parameter for the LoRaWAN ABP mode.

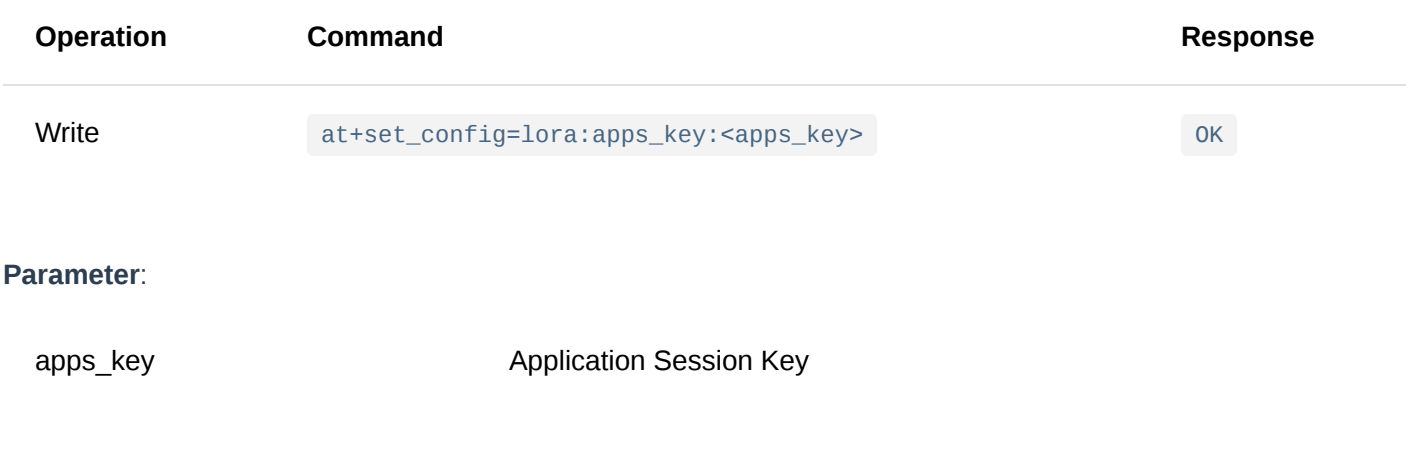

### **Example**:

at+set\_config=lora:apps\_key:841986913ACD00BBC2BE2479D70F3228\r\n OK

#### 11. **at+set\_config=lora:nwks\_key: <nwks\_key>**

This command is used to set the Network Session Key parameter for the LoRaWAN ABP mode.

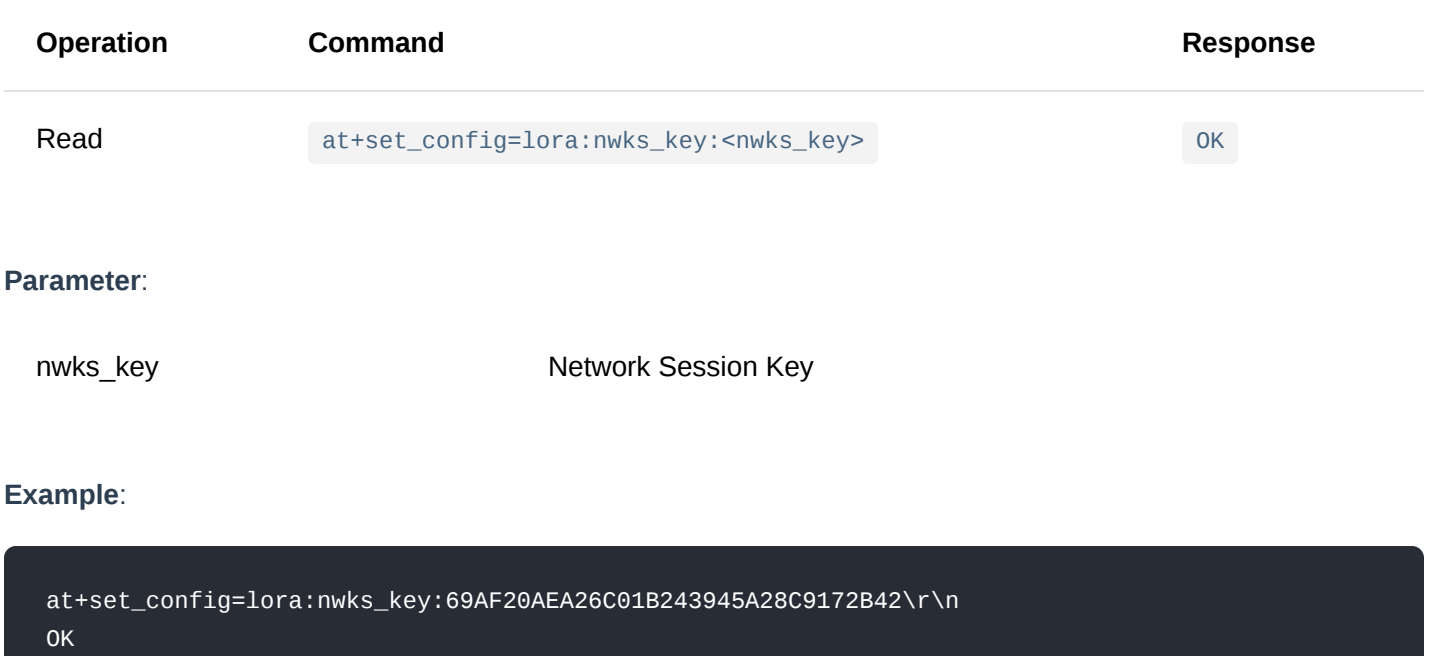

#### 12. **at+set\_config=lora:multicastenable: <IsEnable>**

This commands is used to enable multicasting.

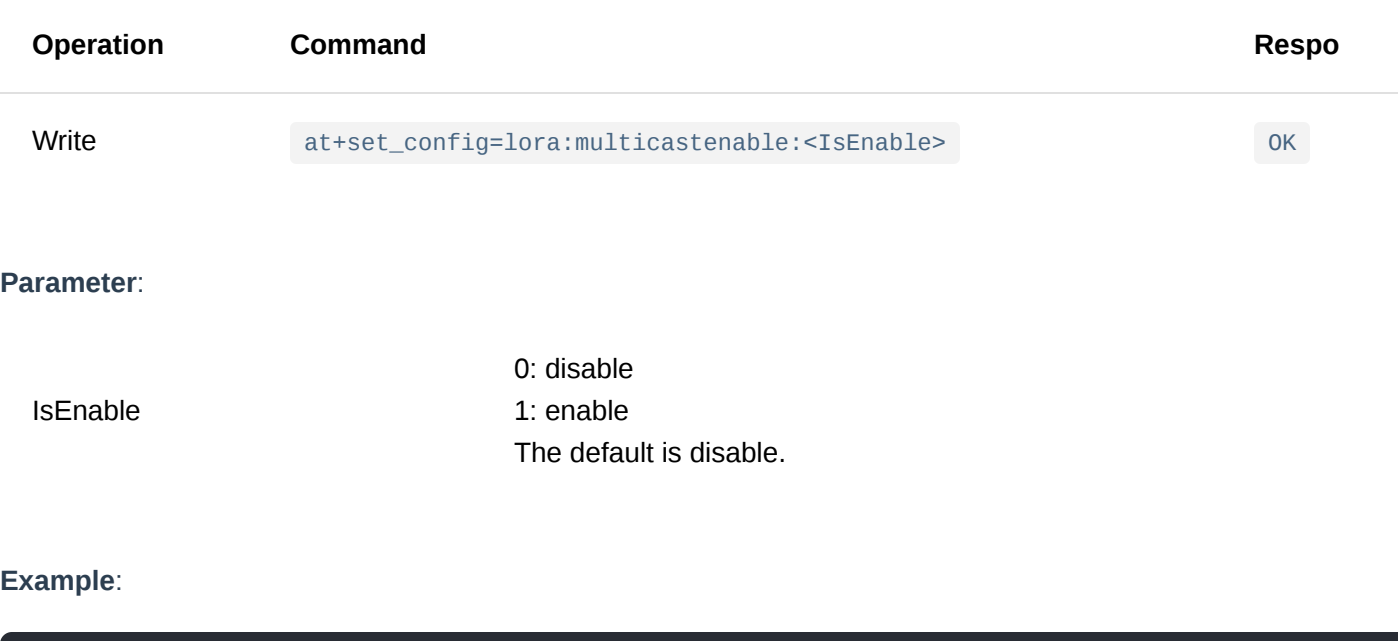

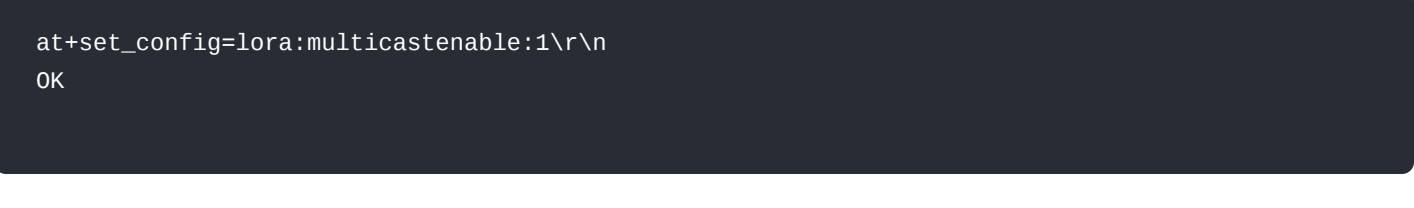

# 13. **at+set\_config=lora:multicast\_dev\_addr: <multicast\_dev\_addr>**

This command is used to set the Device Address for the multicast feature.

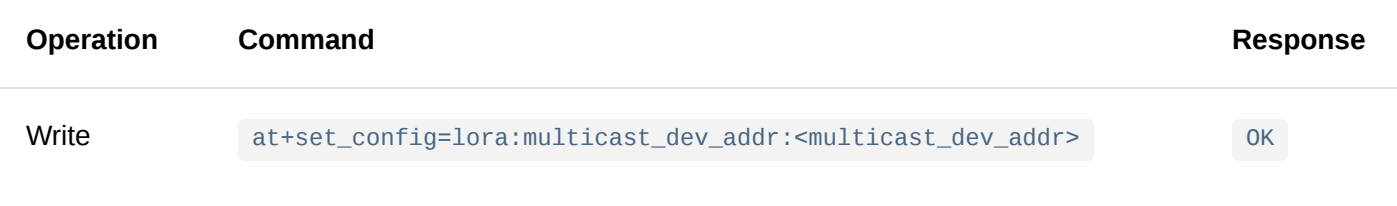

# **Parameter**:

multicast\_dev\_addr Multicast Device Address

### **Example**:

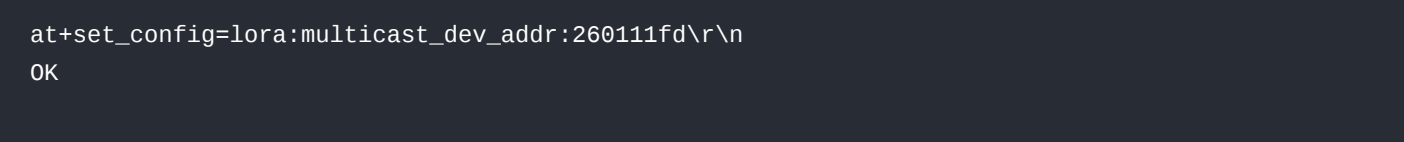

# 14. **at+set\_config=lora:multicast\_apps\_key: <multicast\_apps\_key>**

This command is used to set the Application Session Key for the multicast feature.

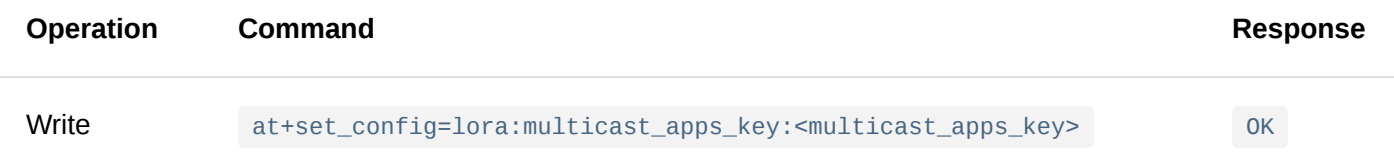

#### **Parameter**:

multicast app\_addr Multicast Application Session Key

# **Example**:

at+set\_config=lora:multicast\_apps\_key:F13DDFA2619B10411F02F042E1C0F356\r\n OK

#### 15. **at+set\_config=lora:multicast\_nwks\_key: <multicast\_nwks\_key>**

This command is used to set the Network Session Key for the multicast feature.

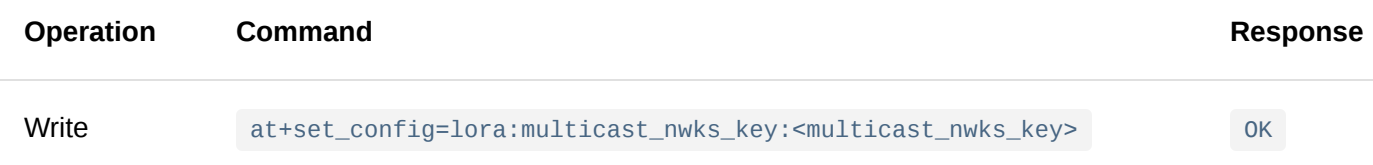

# **Parameter**:

# **Example**:

at+set\_config=lora:multicast\_nwks\_key:1D1991F5377C675879C39B6908D437A6\r\n OK

#### 16. **at+set\_config=lora:join\_mode: <mode>**

This command is used to switch the LoRaWAN access mode between the OTAA and the ABP mode.

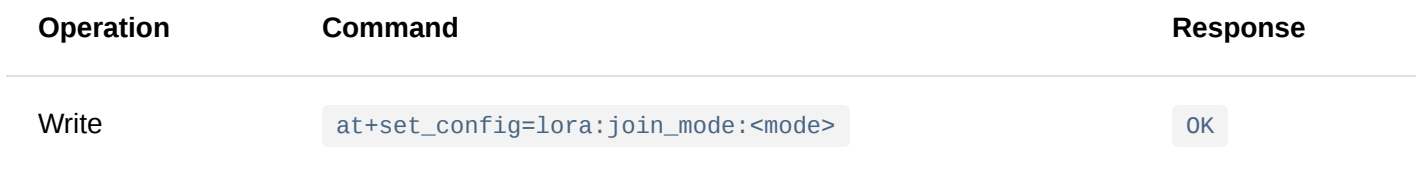

### **Parameter**:

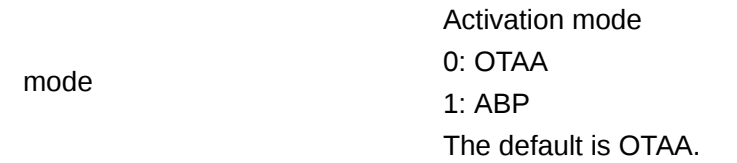

# **Example**:

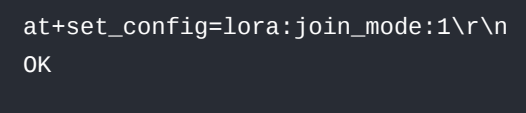

## 17. **at+set\_config=lora:class: <class>**

This command is used to set the LoRaWAN class to Class A, Class B, or Class C.

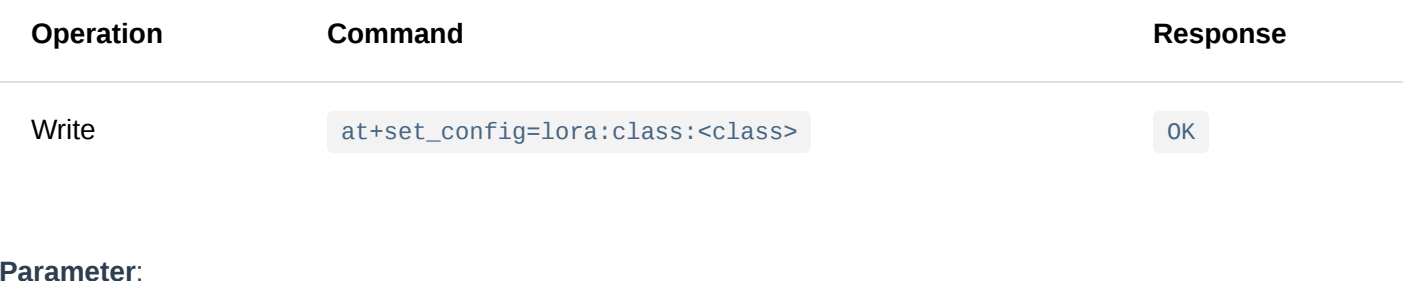

#### **Parameter**:

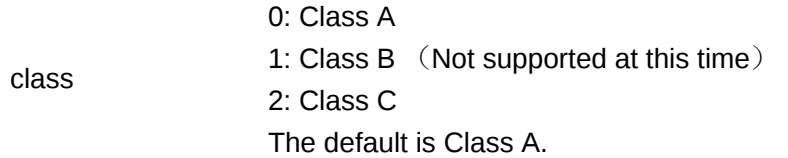

# **Example**:

at+set\_config=lora:class:0\r\n OK

#### 18. **at+set\_config=lora:confirm: <type>**

This command is used to set the type messages to be sent: Confirmed/Unconfirmed.

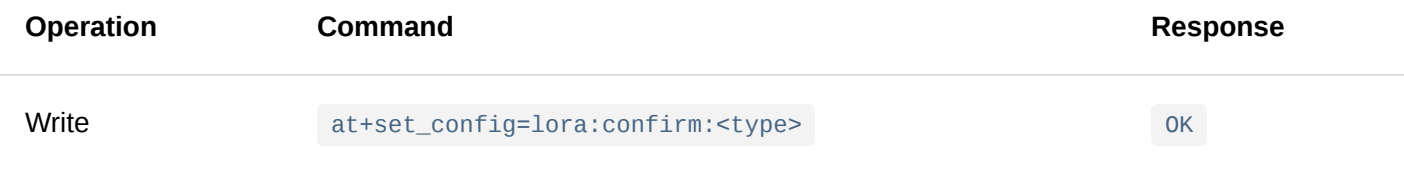

#### **Parameter**:

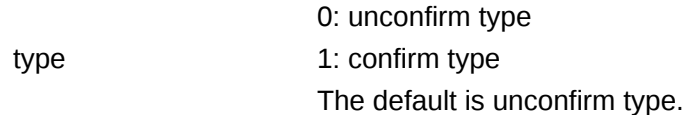

#### **Example**:

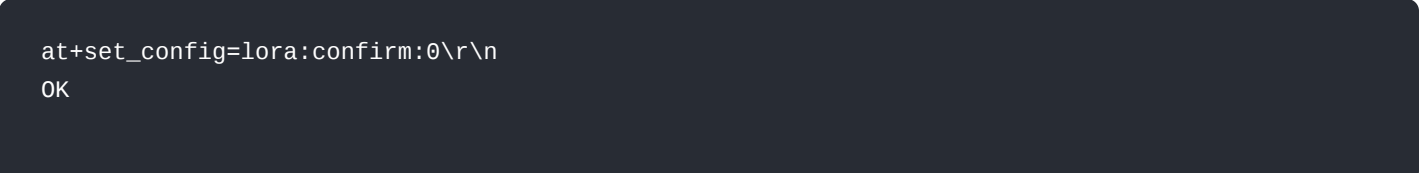

#### 19. **at+set\_config=lora:dr: <dr>**

This command is used to set the data rate (DR) of LoRa.

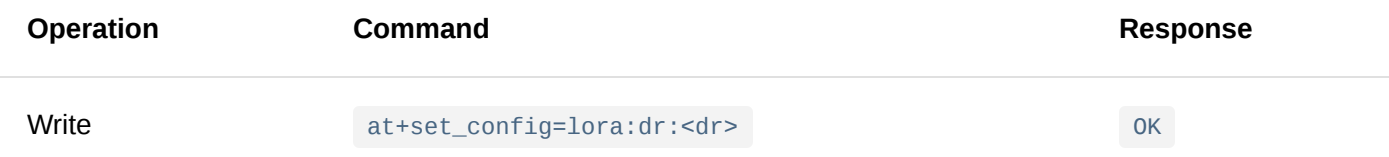

#### **Parameter**:

dr The data rate of LoRa is related to the current region. In most of the LoRa areas, it is common to use 0 to 5. Detailed reference can be made to LoRaWAN 1.0.2 specification.

#### 20. **at+set\_config=lora:tx\_power: <tx\_power>**

This command is used to set the RF transmission power level of the LoRa transceiver. The unit is in dBm.

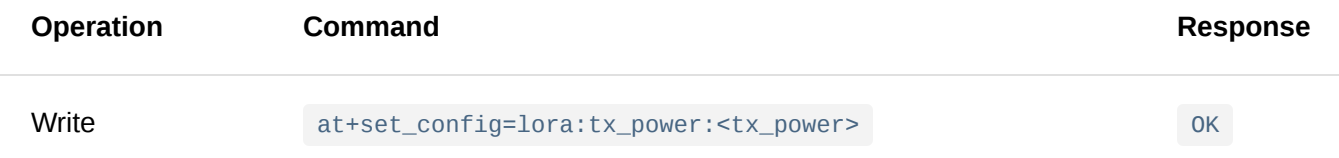

tx\_power LoRa transmit power level varies depending on frequency band and DR. Refer to the LoRaWAN 1.0.2 specification or Appendix II for details. The default is 0.

# **Example**:

at+set\_config=lora:tx\_power:0\r\n OK

### 21. **at+set\_config=lora:adr: <status>**

This command is used to turn on/off the ADR feature of the LoRa communication.

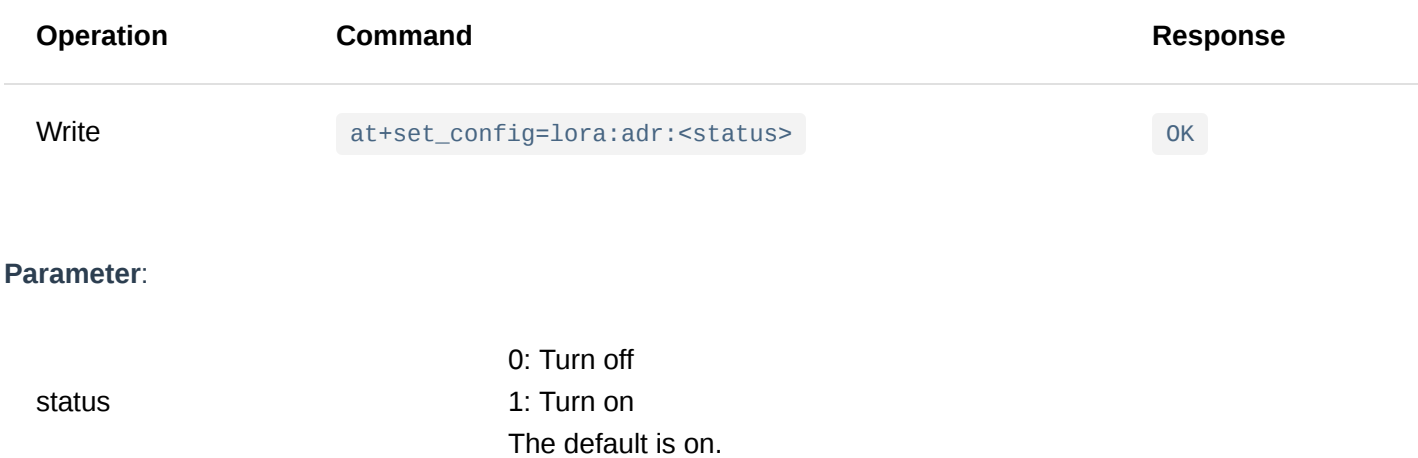

#### **Example**:

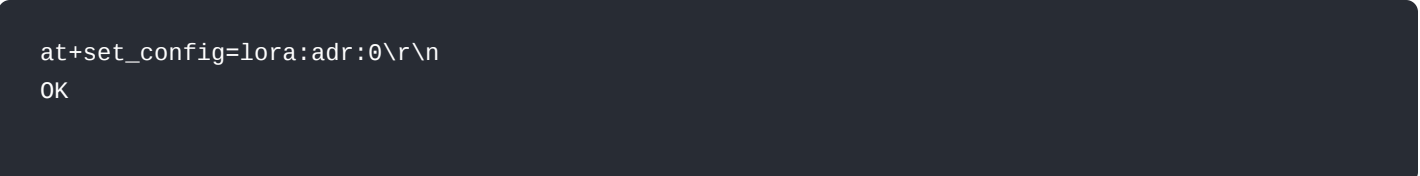

#### 22. **at+get\_config=lora:status**

This command is used to get all the information related to the current LoRa status, except the channel information.

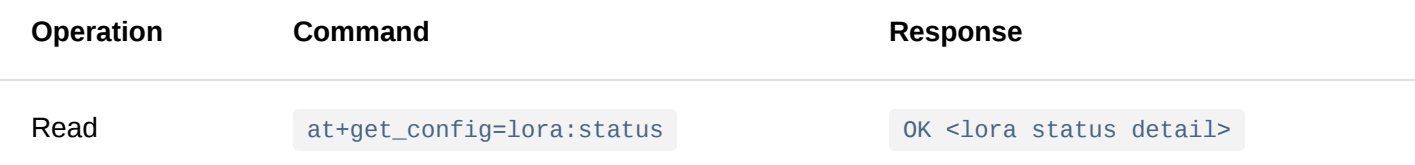

# **Parameter**: NONE

#### **Example**:

at+get\_config=lora:status\r\n OK Work Mode: LoRaWAN Region: EU868 Send\_interval: 600s Auto send status: false. MulticastEnable: true. Multi\_Dev\_Addr: 260111FD Multi\_Apps\_Key: F13DDFA2619B10411F02F042E1C0F356 Multi\_Nwks\_Key: 1D1991F5377C675879C39B6908D437A6 Join\_mode: OTAA DevEui: 0000000000000888 AppEui: 0000000000000888 AppKey: 00000000000008880000000000000888 Class: C Joined Network:false IsConfirm: unconfirm AdrEnable: true EnableRepeaterSupport: false RX2\_CHANNEL\_FREQUENCY: 869525000, RX2\_CHANNEL\_DR:0 RX\_WINDOW\_DURATION: 3000ms RECEIVE\_DELAY\_1: 1000ms RECEIVE\_DELAY\_2: 2000ms JOIN\_ACCEPT\_DELAY\_1: 5000ms JOIN\_ACCEPT\_DELAY\_2: 6000ms Current Datarate: 4 Primeval Datarate: 4 ChannelsTxPower: 0 UpLinkCounter: 0 DownLinkCounter: 0

#### 23. **at+set\_config=lora:dutycycle\_enable: <status>**

This command is used to enable or disable the Duty Cycle feature.

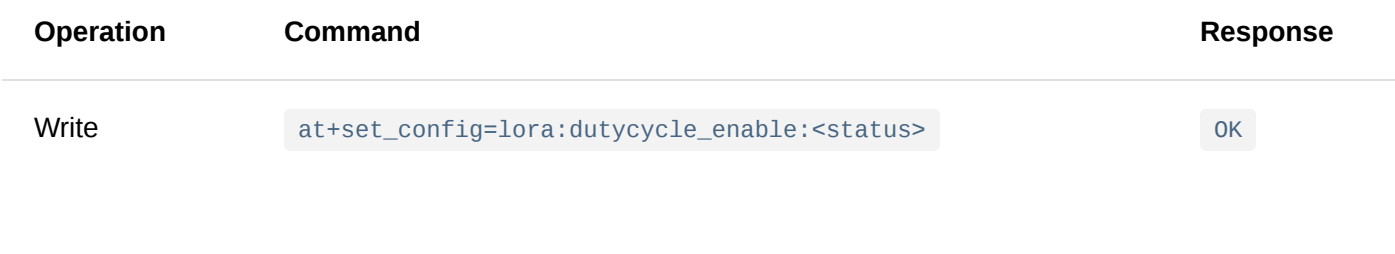

#### **Parameter**:

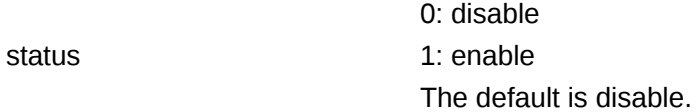

#### **Example**:

at+set\_config=lora:dutycycle\_enable:1\r\n OK

#### 24. **at+set\_config=lora:send\_repeat\_cnt: <num>**

This command is used to sent the number attempts for retransmitting an uplink message. When activated, the module will resend a message if its corresponding ACK (down link) is not received after sending a confirmed uplink message. The default value is 0, which means that the module will not resend any message by default.

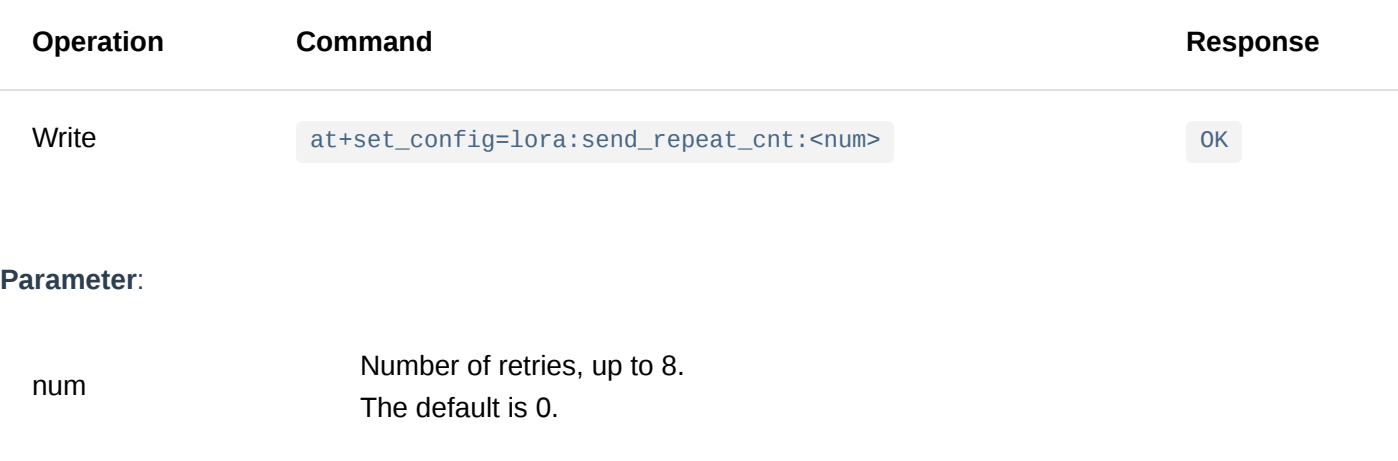

#### **Example**:

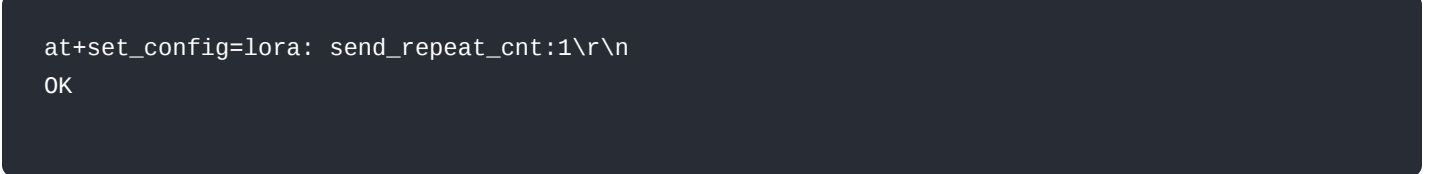

# 25. **set\_config=lora:default\_parameters**

This command is used to restore the factory setting.

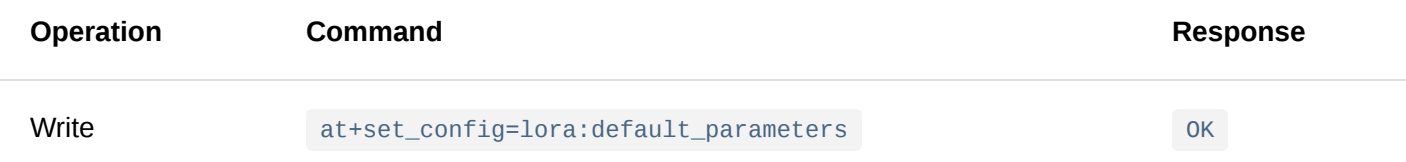

#### **Parameter**: NONE

#### **Example**:

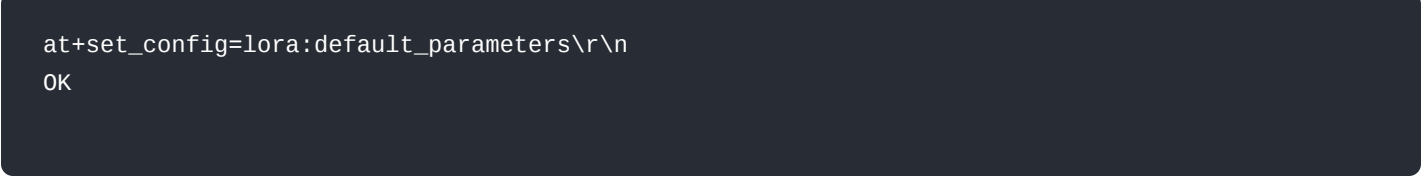

# 26. **at+set\_config=lora:send\_interval: <status>:<interval>**

This command is used to set the time interval for sending data.

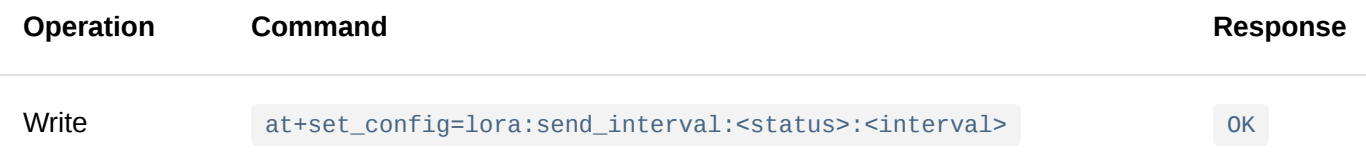

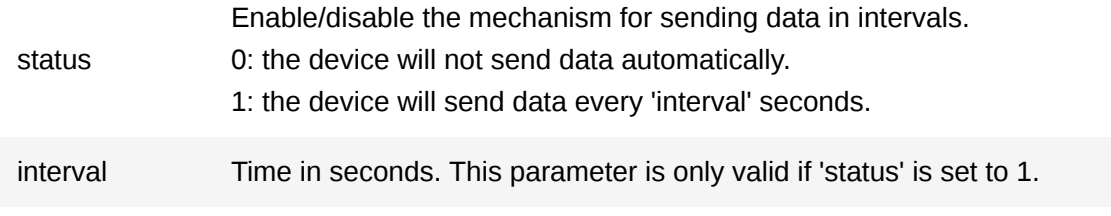

# **Example**:

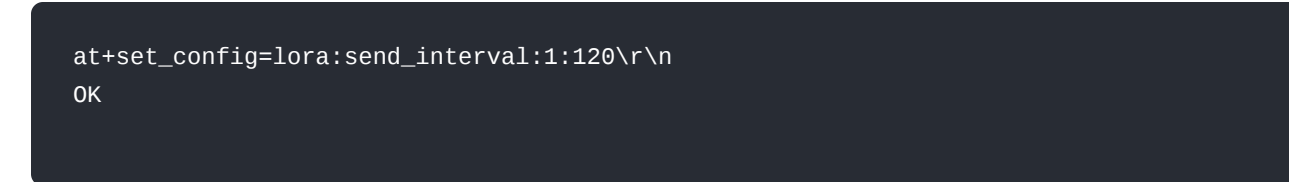

#### 27. **set\_config=lora:periodic\_rst\_interval:<time>**

This command is used to set a periodic restart.

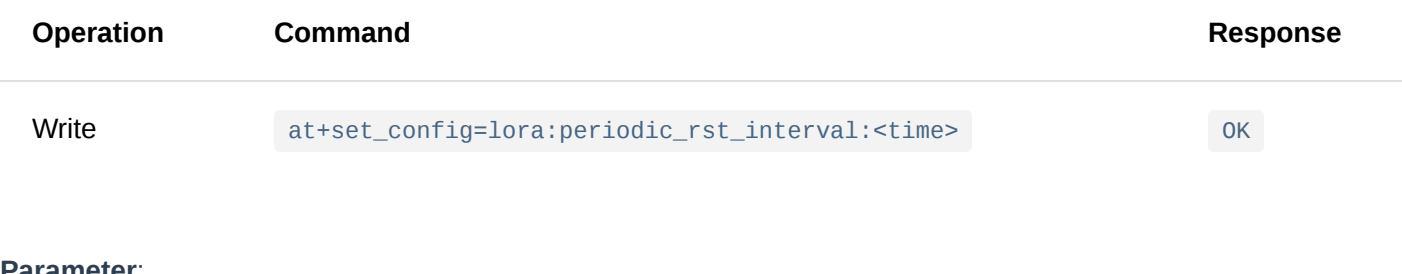

#### **Parameter**:

time  $\blacksquare$  Time in seconds.

#### **Example**:

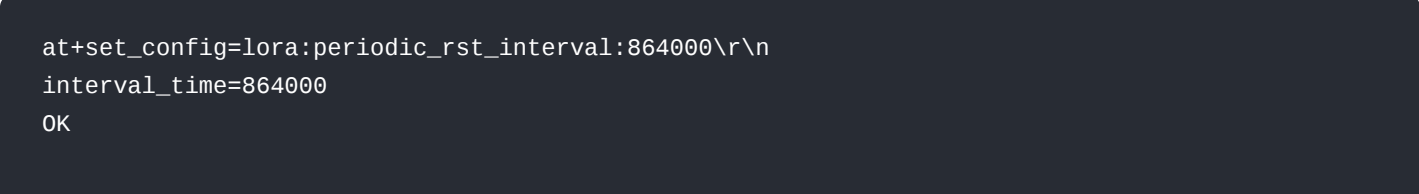

# **LoRa P2P Type AT Command**

### 1. **at+set\_config=lora:work\_mode: <mode>**

This command is used to switch the LoRa transmission mode between the LoRaWAN and the LoRAP2p mode. This command will cause the module to restart once applied.

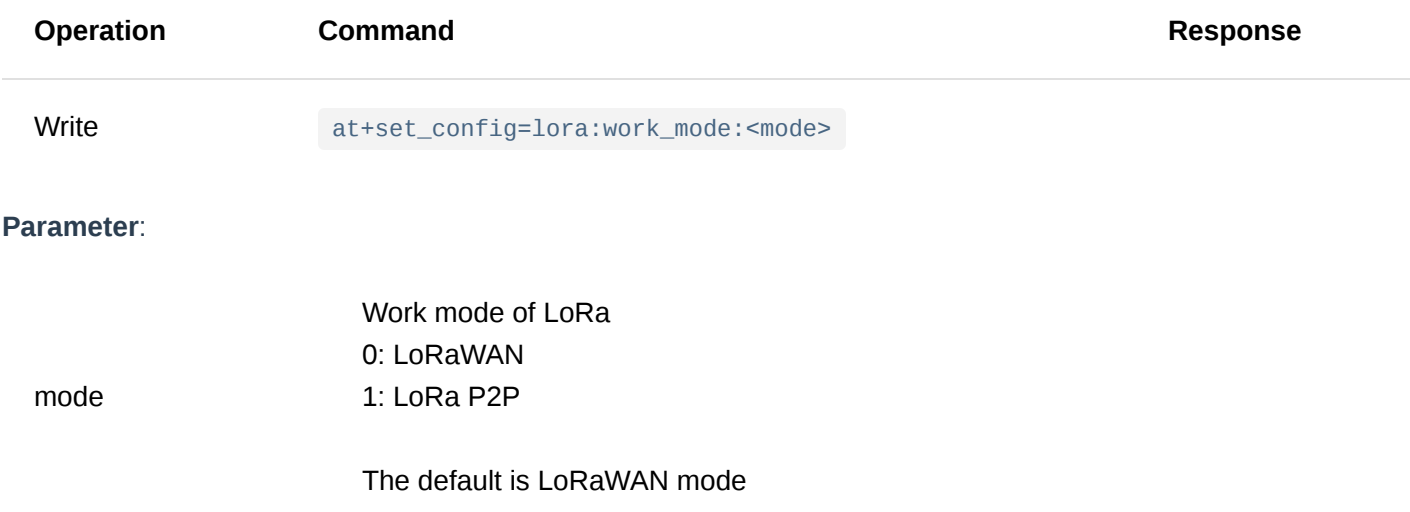

#### **Example**:

at+set\_config=lora:work\_mode:1\r\n UART1 work mode: RUI\_UART\_NORMAL Current work\_mode:P2P Initialization OK

#### 2. **at+set\_config=lorap2p: <frequency>:<spreadfact>:<bandwidth>:<codingrate>:<preamlen>:<power>**

This command is used to set the relevant parameters of LoRAP2p mode and is only valid when the LoRa mode was switched to LoRaP2P before.

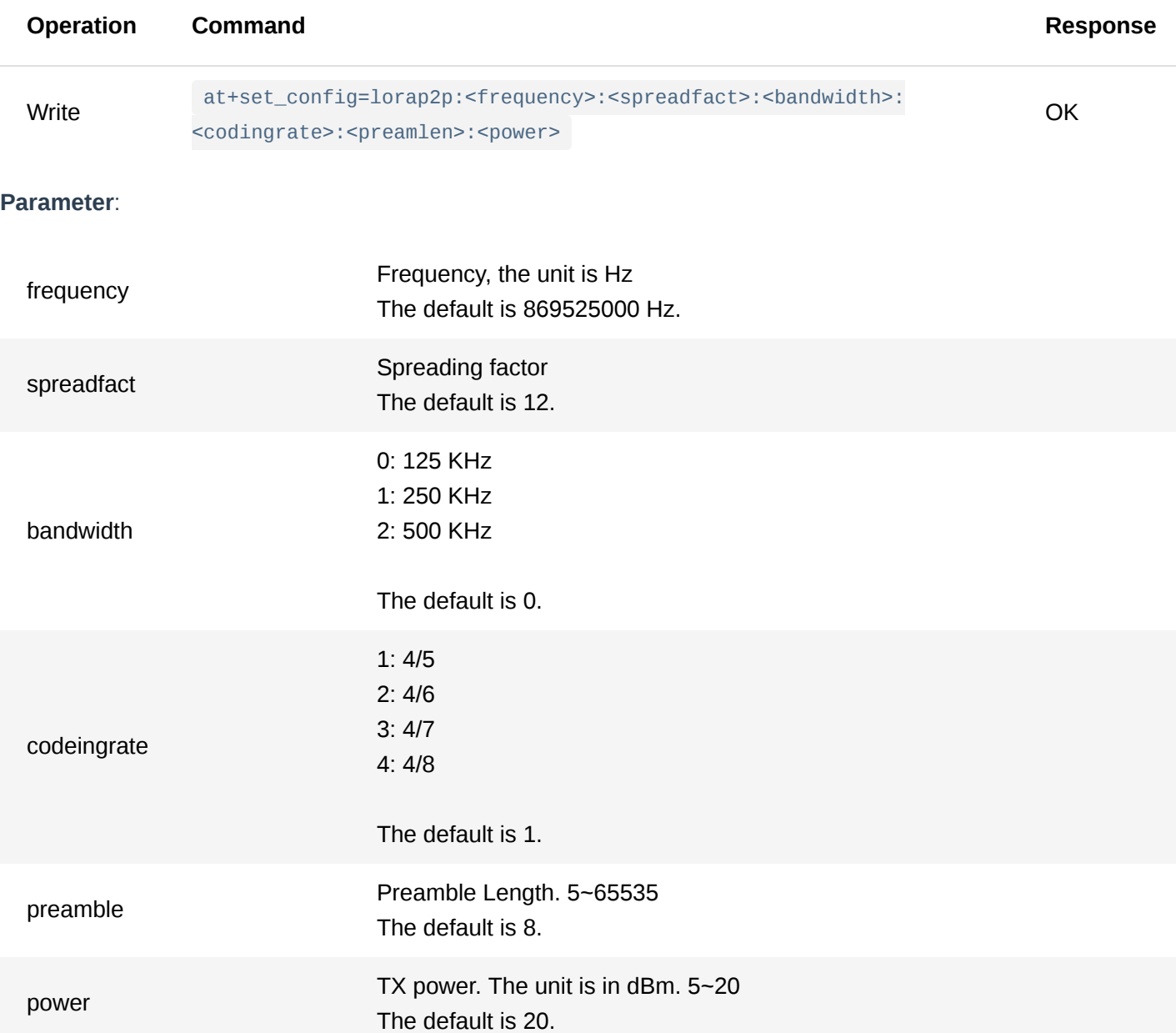

# **Example**:

at+set\_config=lorap2p:869525000:12:0:1:8:20\r\n OK

#### 3. **at+set\_config=lorap2p:transfer\_mode: <mode>**

This command is used to switch the state of the LoRa transceiver between sending and receiving state, and it's only valid when the LoRa mode was set to LoRaP2P before.

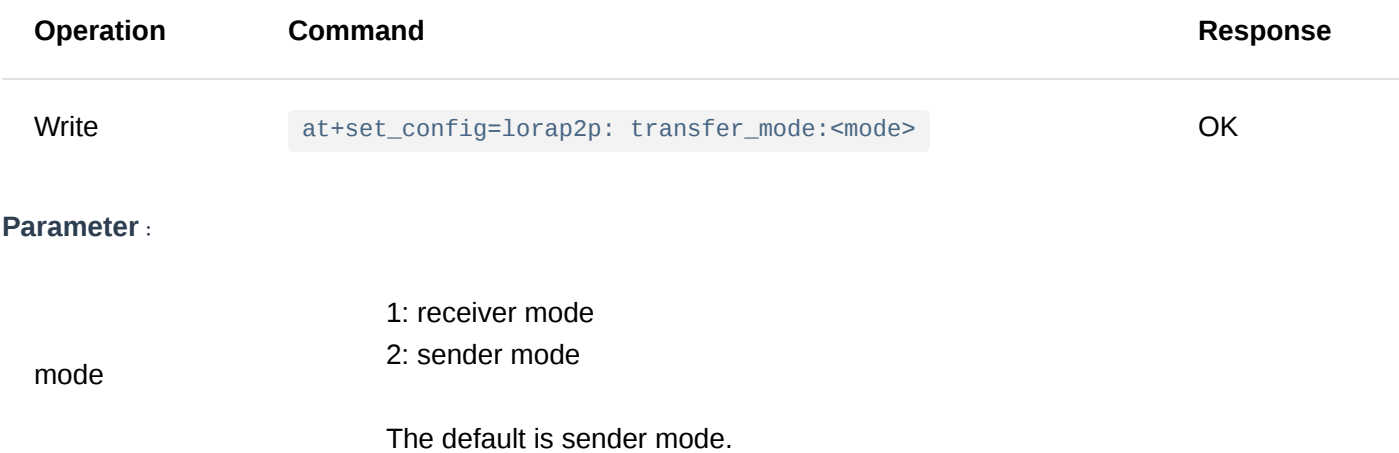

#### **Example**:

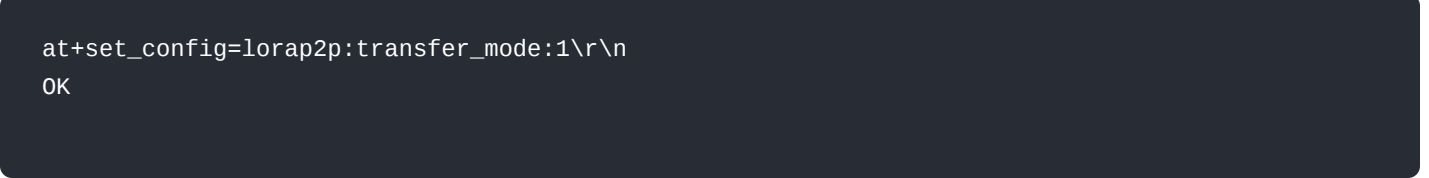

#### 4. **at+send=lorap2p: <data>**

This command is used for sending data through LoRaP2P, and only valid when the LoRa work mode was set to LoRaP2P before.

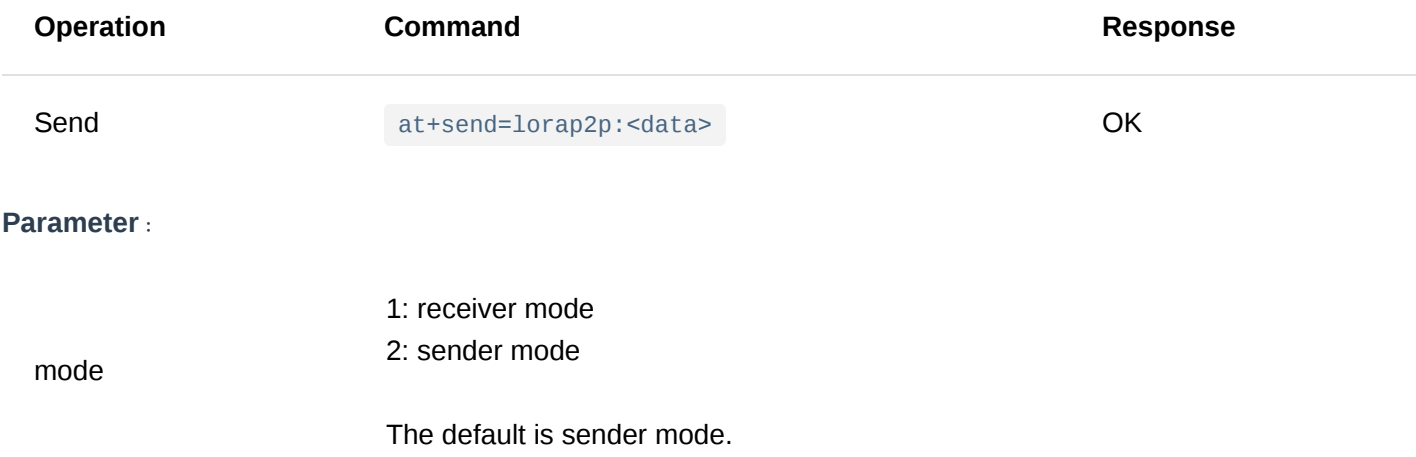

#### **Example**:

at+send=lorap2p:1234\r\n OK

In LoRa P2P mode, the receiving node receives the data and outputs the data in the following format:

# **Sensor AT command**

#### 1. **at+set\_config=device:gps\_timeout:time**

This command is used to set the timeout of searching GPS satellite.

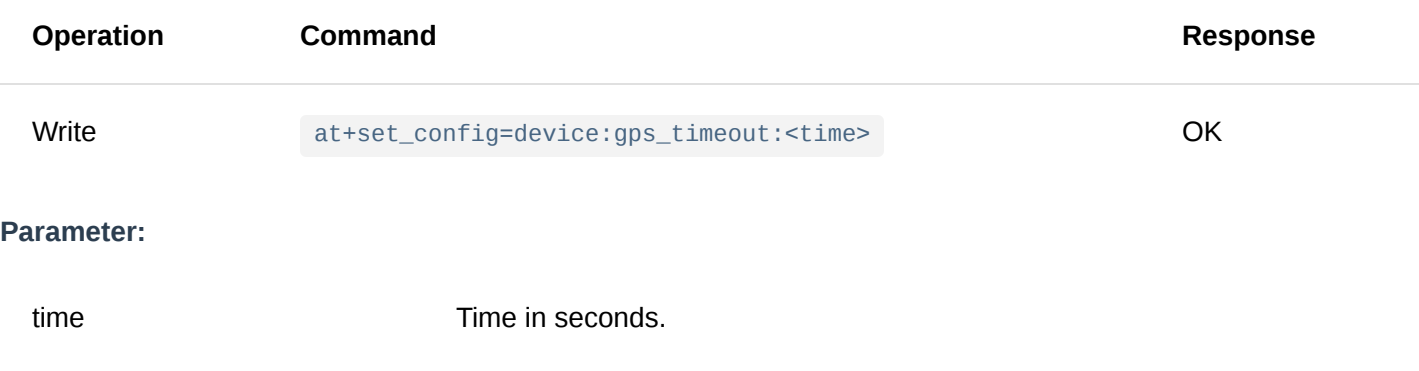

### **Example**:

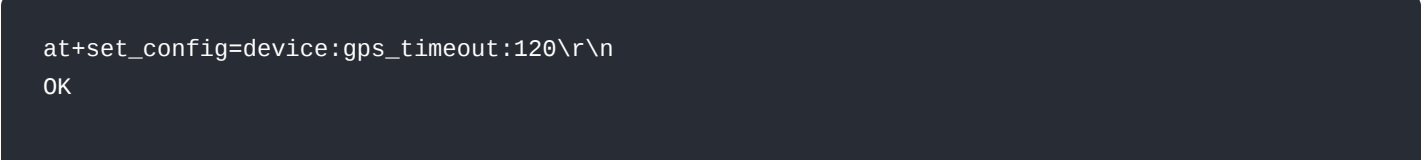

#### 2. **at+set\_config=device:gps\_format:<accuracy>**

This command is used to configurate the GPS payload format.

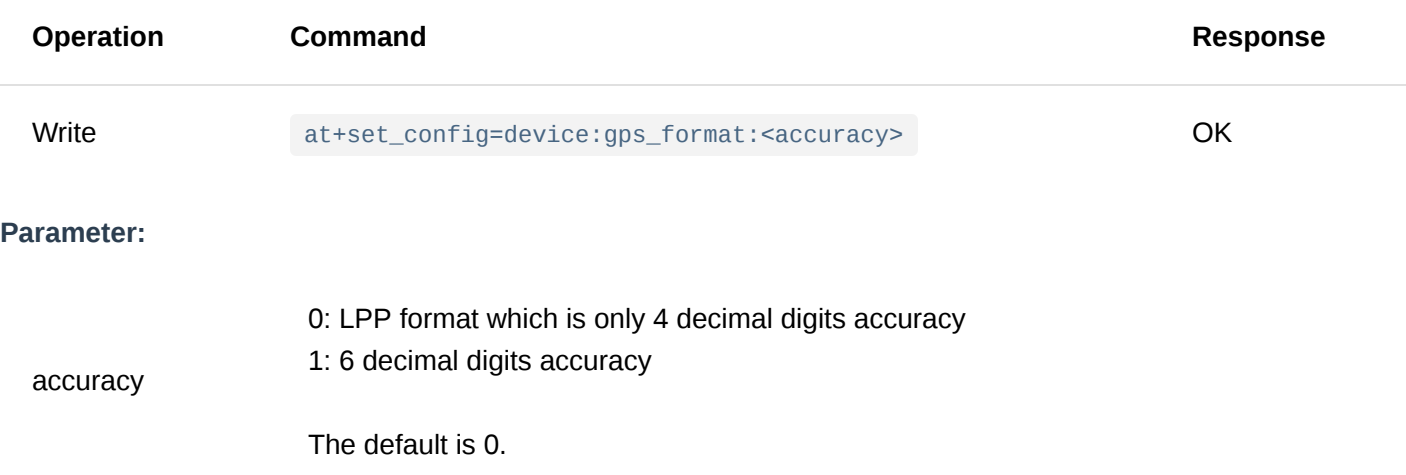

#### **Example**:

at+set\_config=device:gps\_format:0\r\n OK

# **Appendix I**:**Data Rate by Region**

**EU433/EU868/AS923**

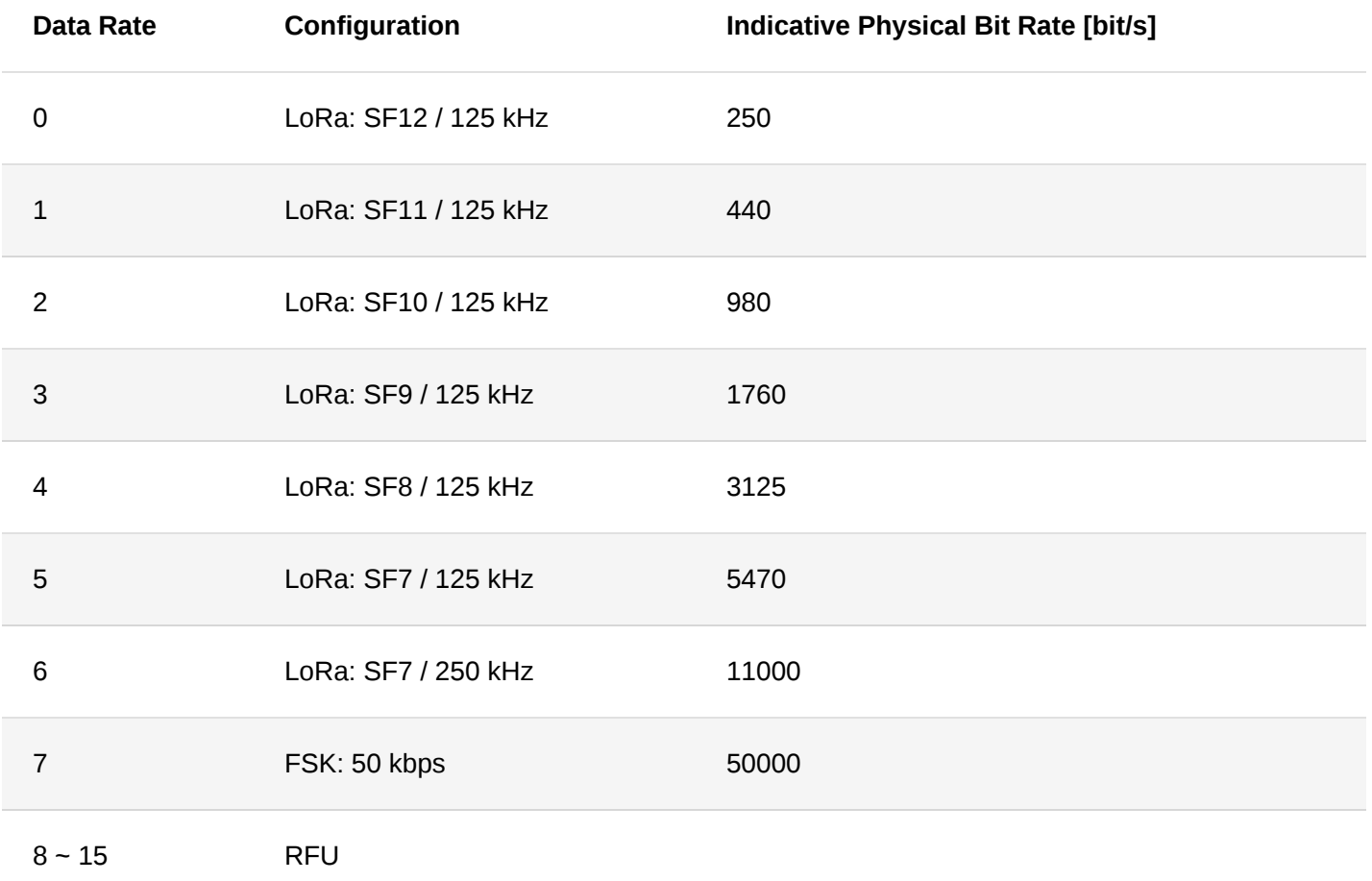

# **CN470/KR920**

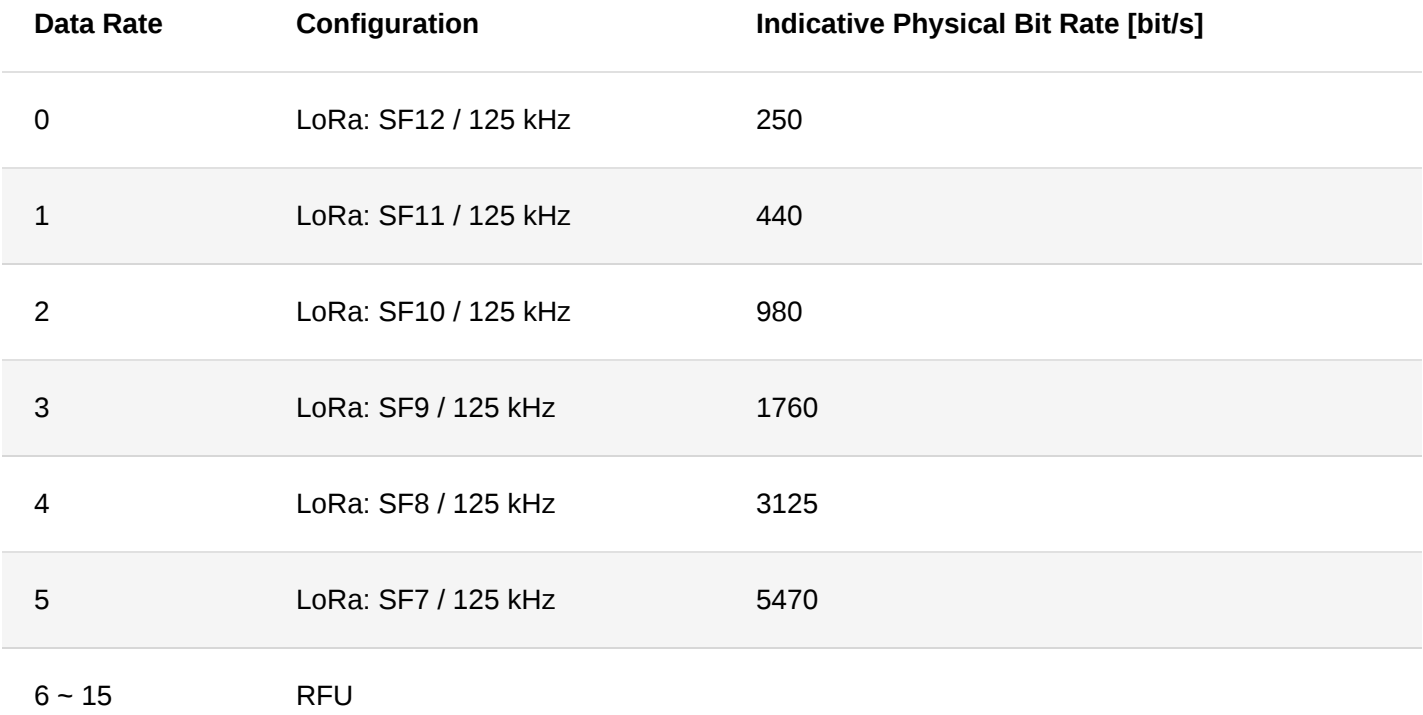

# **US915**

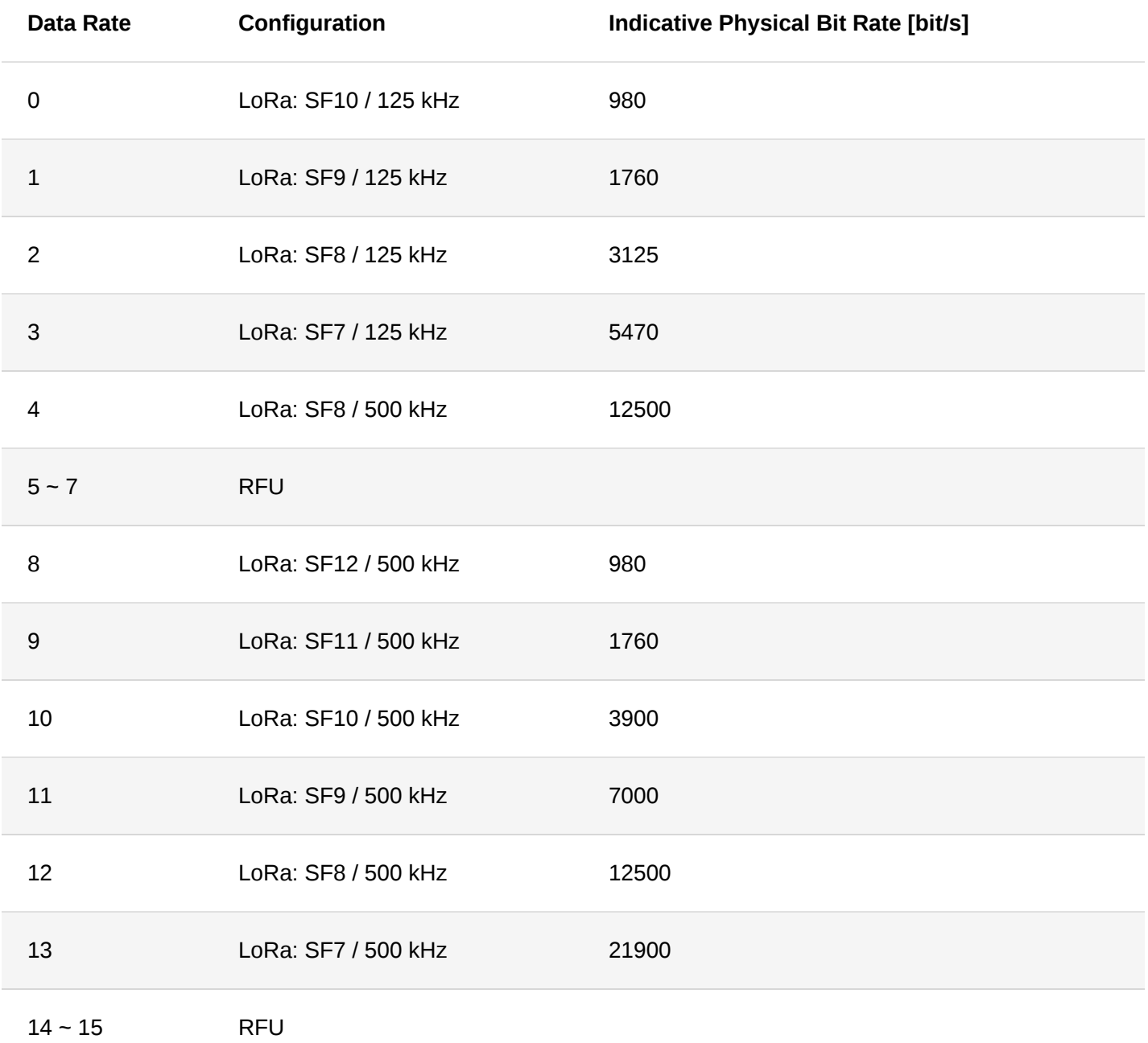

**AU915**

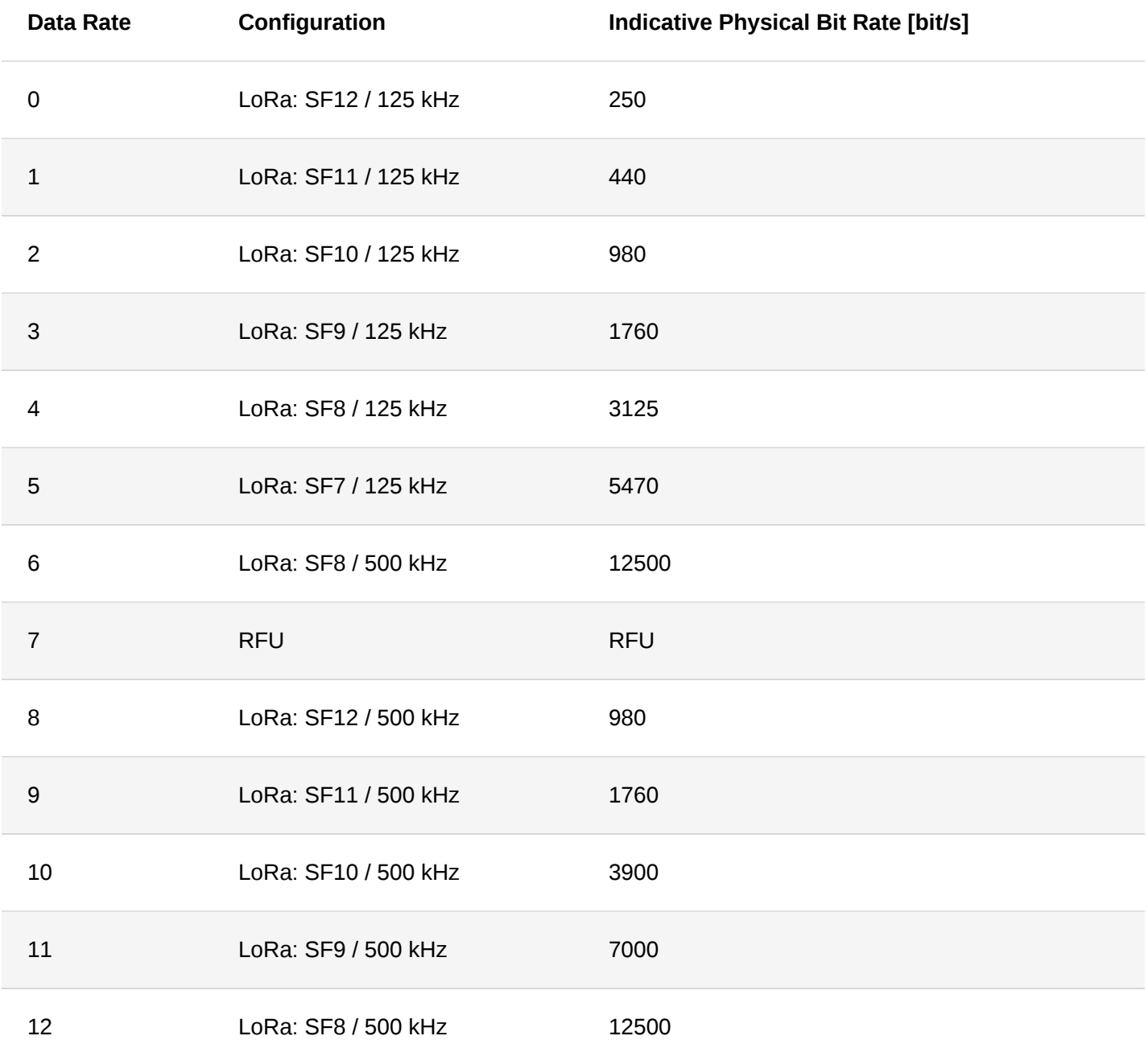

**IN865**

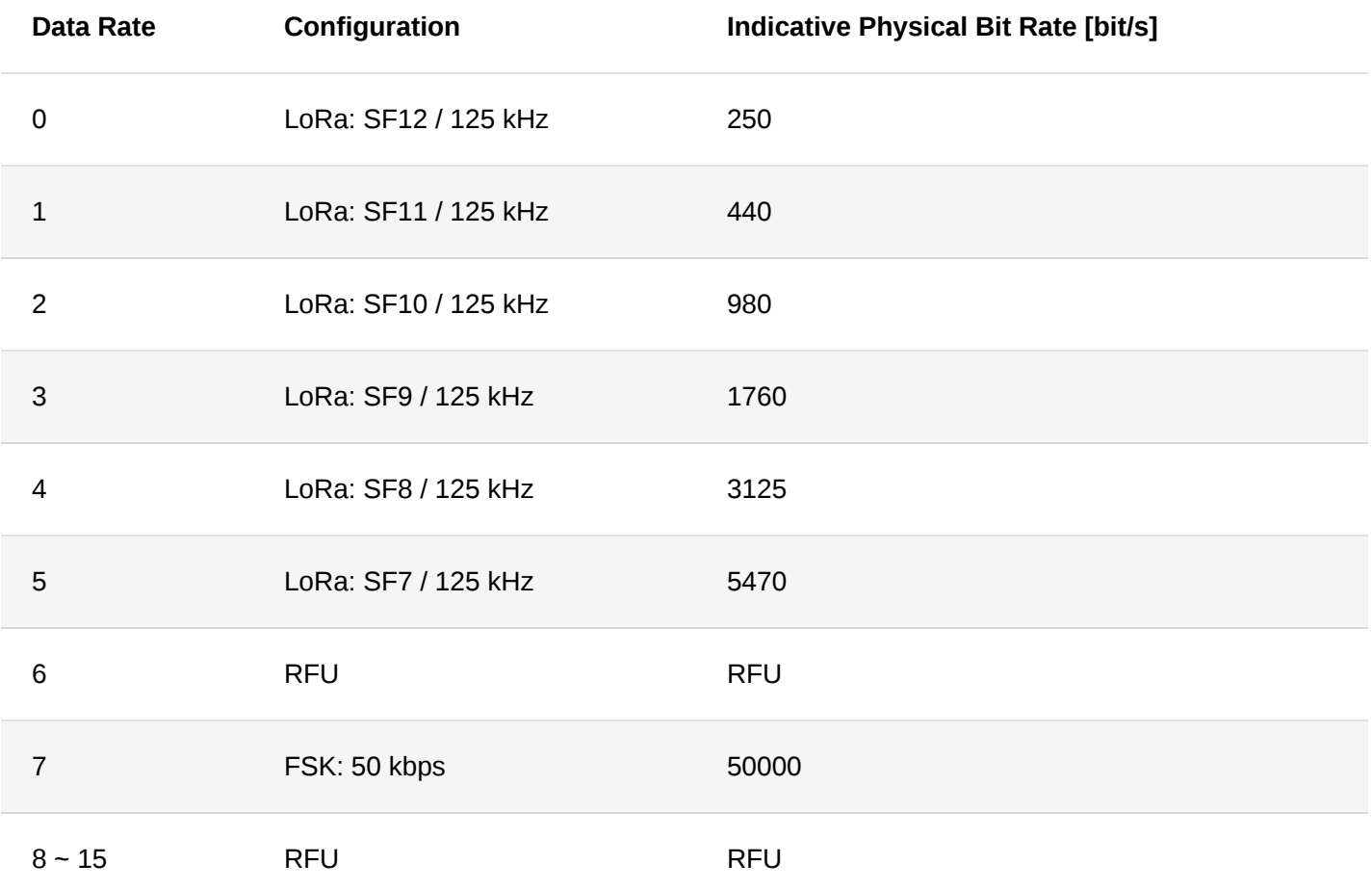

# **Appendix II**:**TX Power by Region**

# **EU868**

By default, MaxEIRP is considered to be +16 dBm.

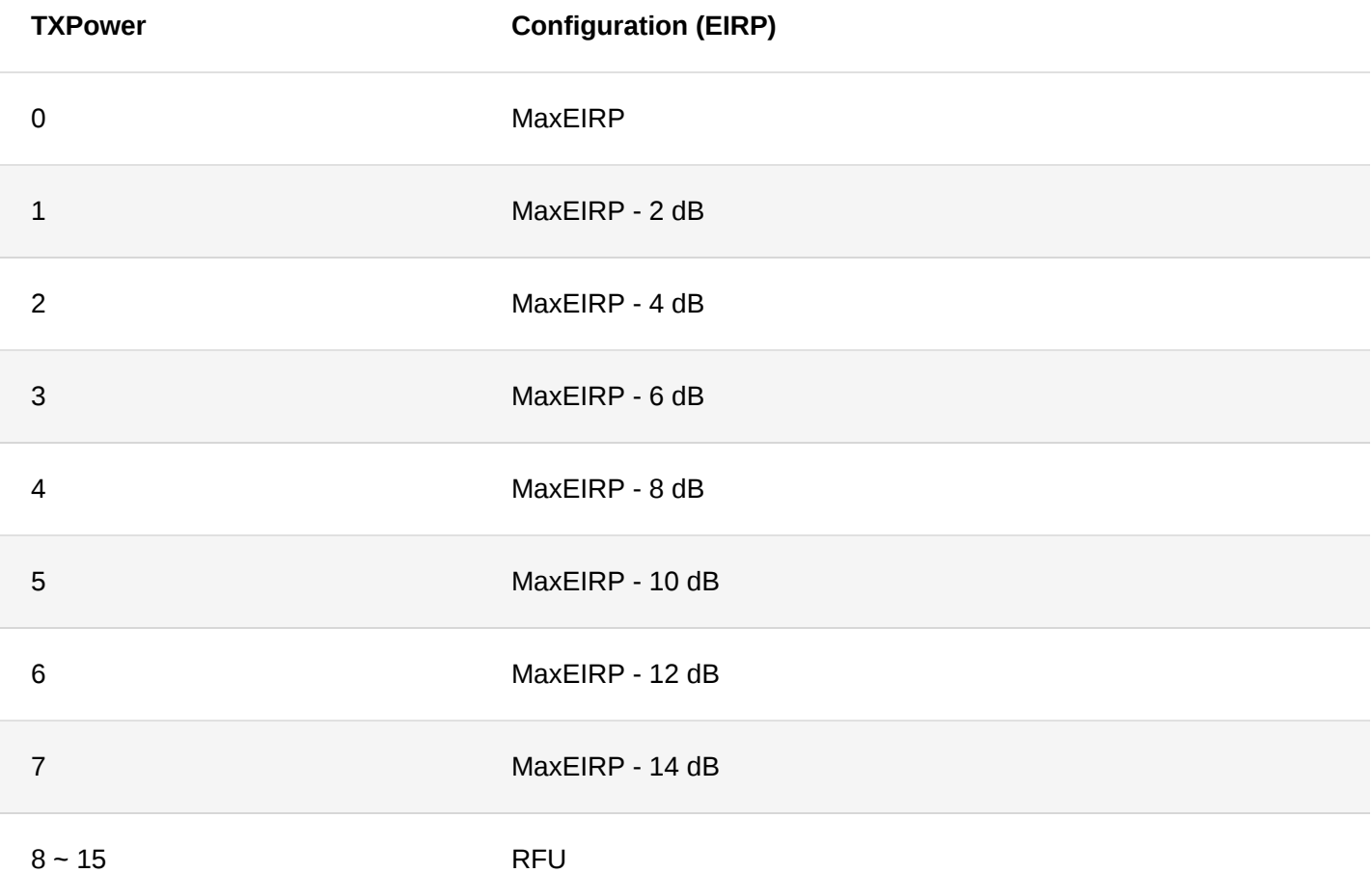

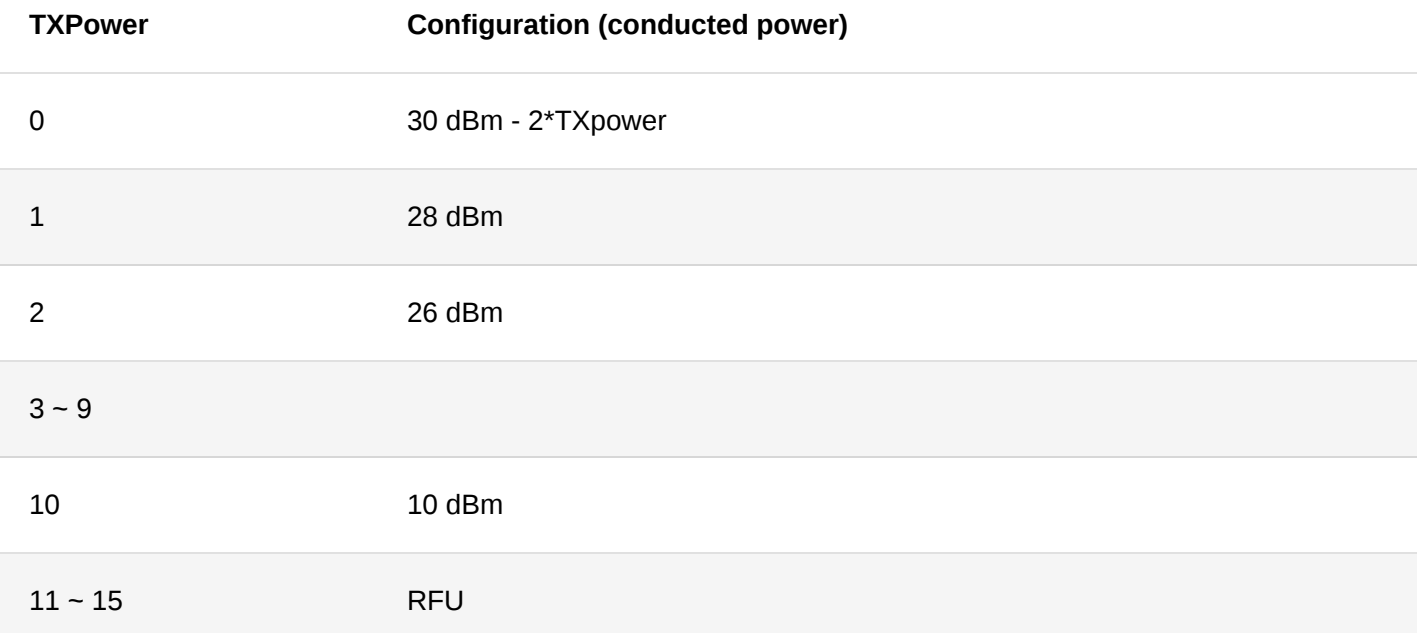

### **AU915**

By default, MaxEIRP is considered to be +30 dBm.

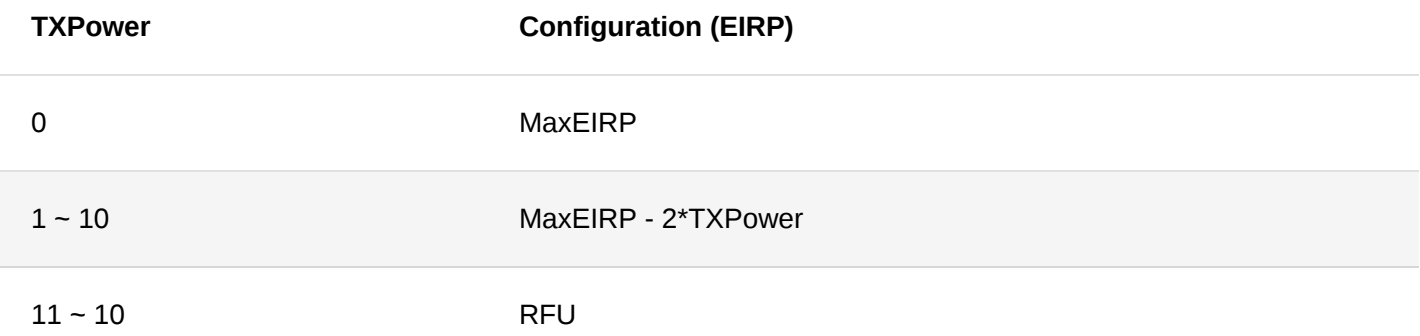

# **KR920**

By default, MaxEIRP is considered to be +14 dBm.

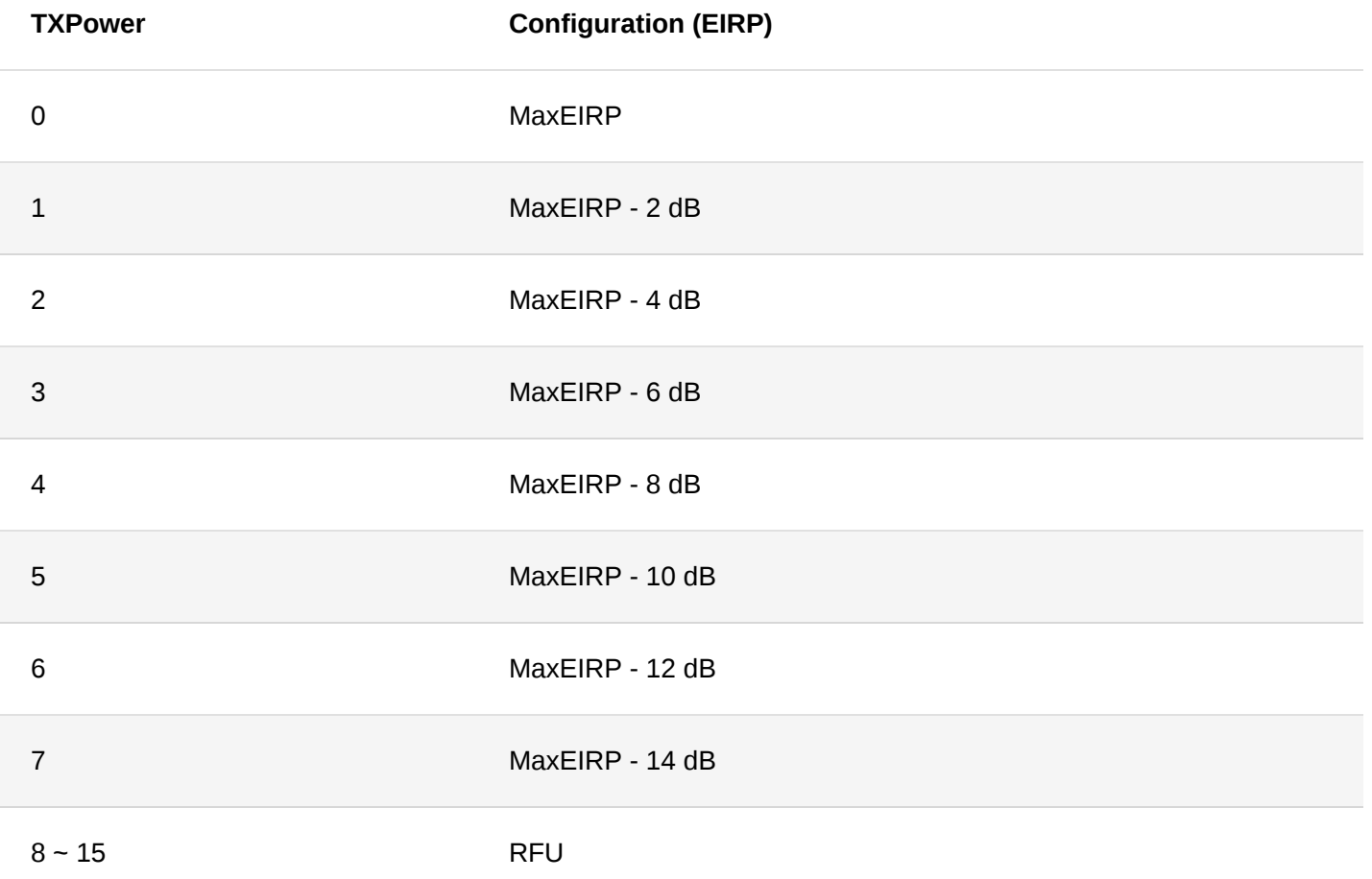

# **AS923**

By default, Max EIRP shall be 16 dBm.

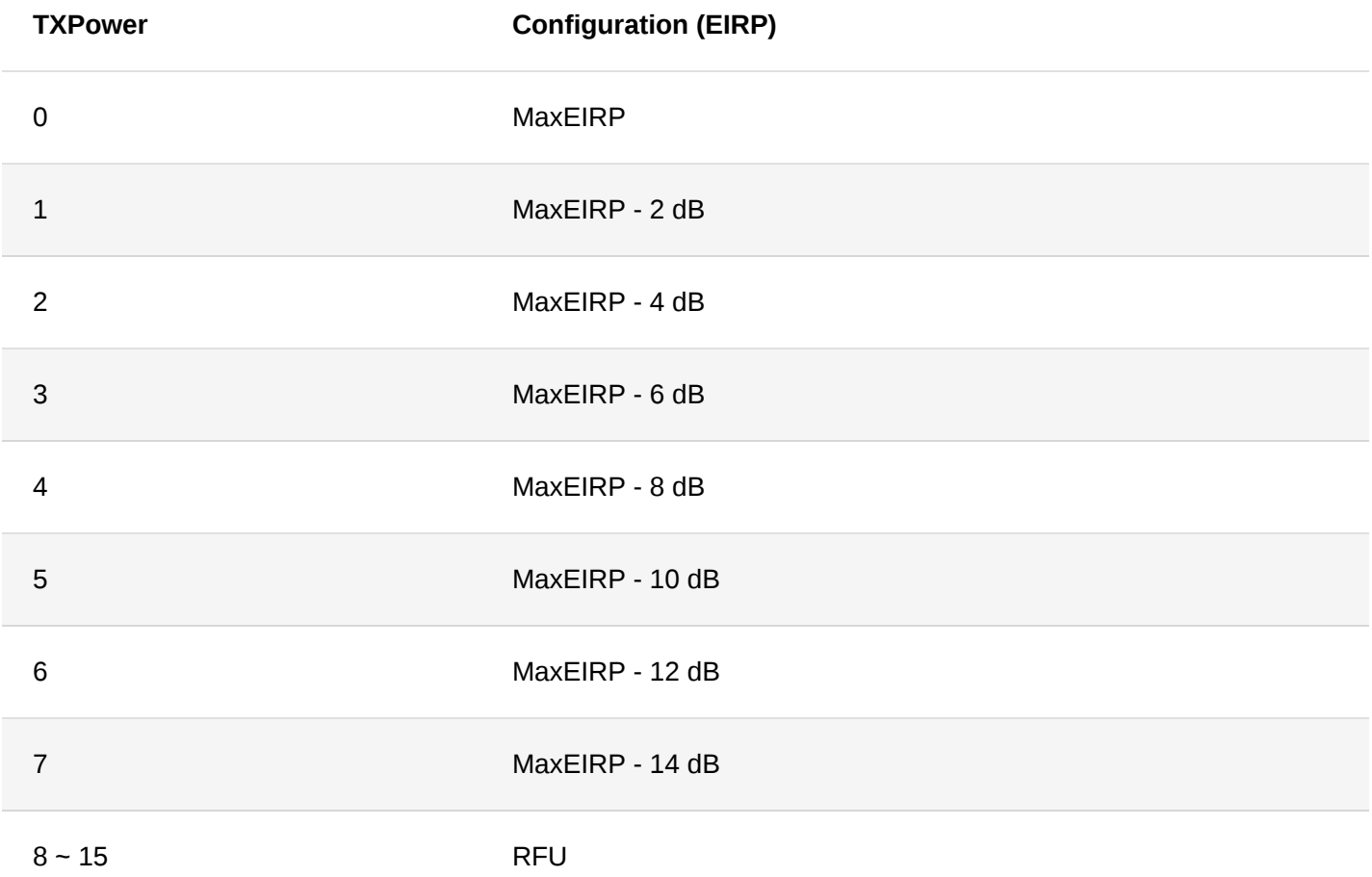

# **IN865**

By default, MaxEIRP is considered to be 30 dBm.

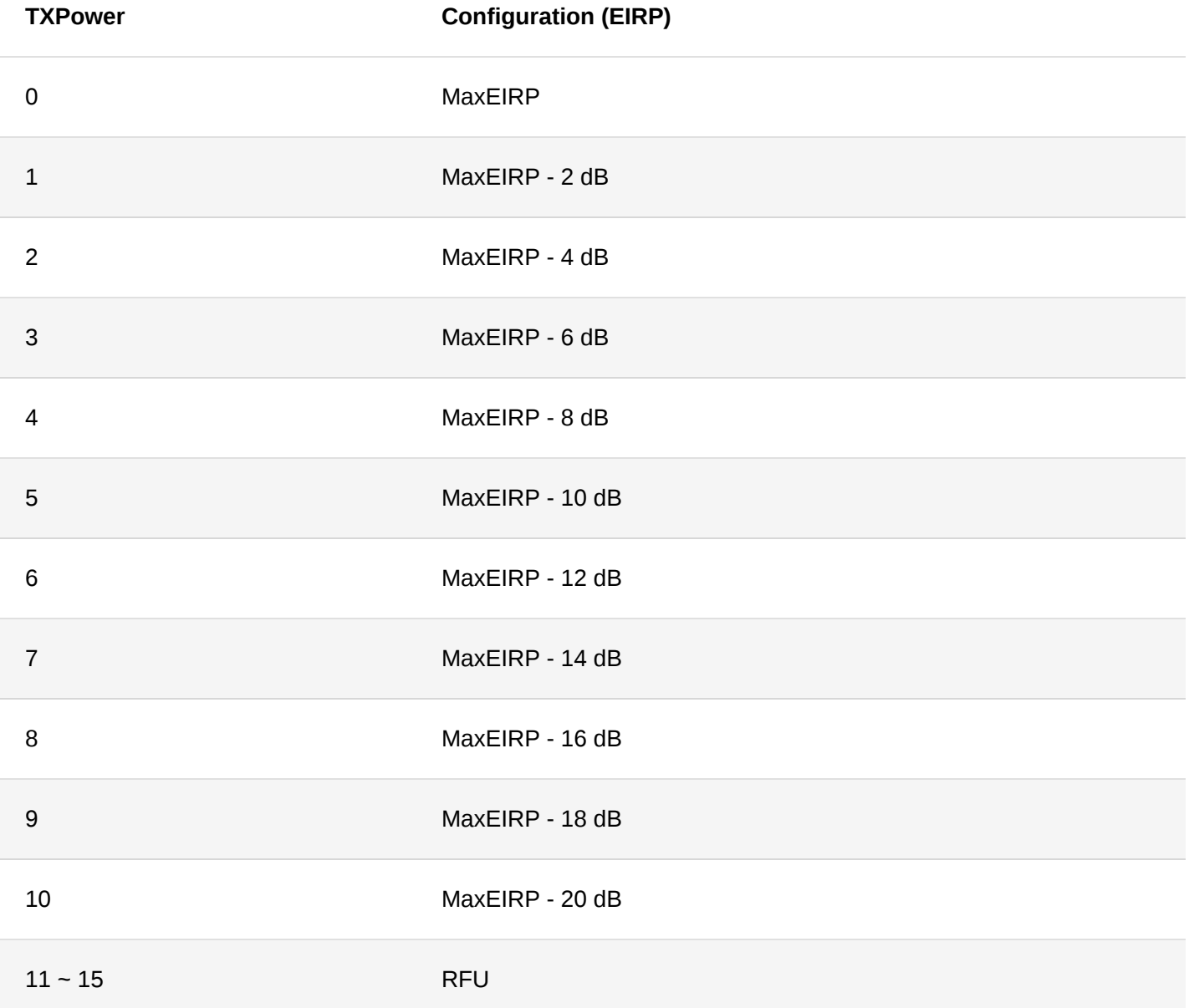

# **CN470**

By default, MaxEIRP is considered to be +19.15 dBm.

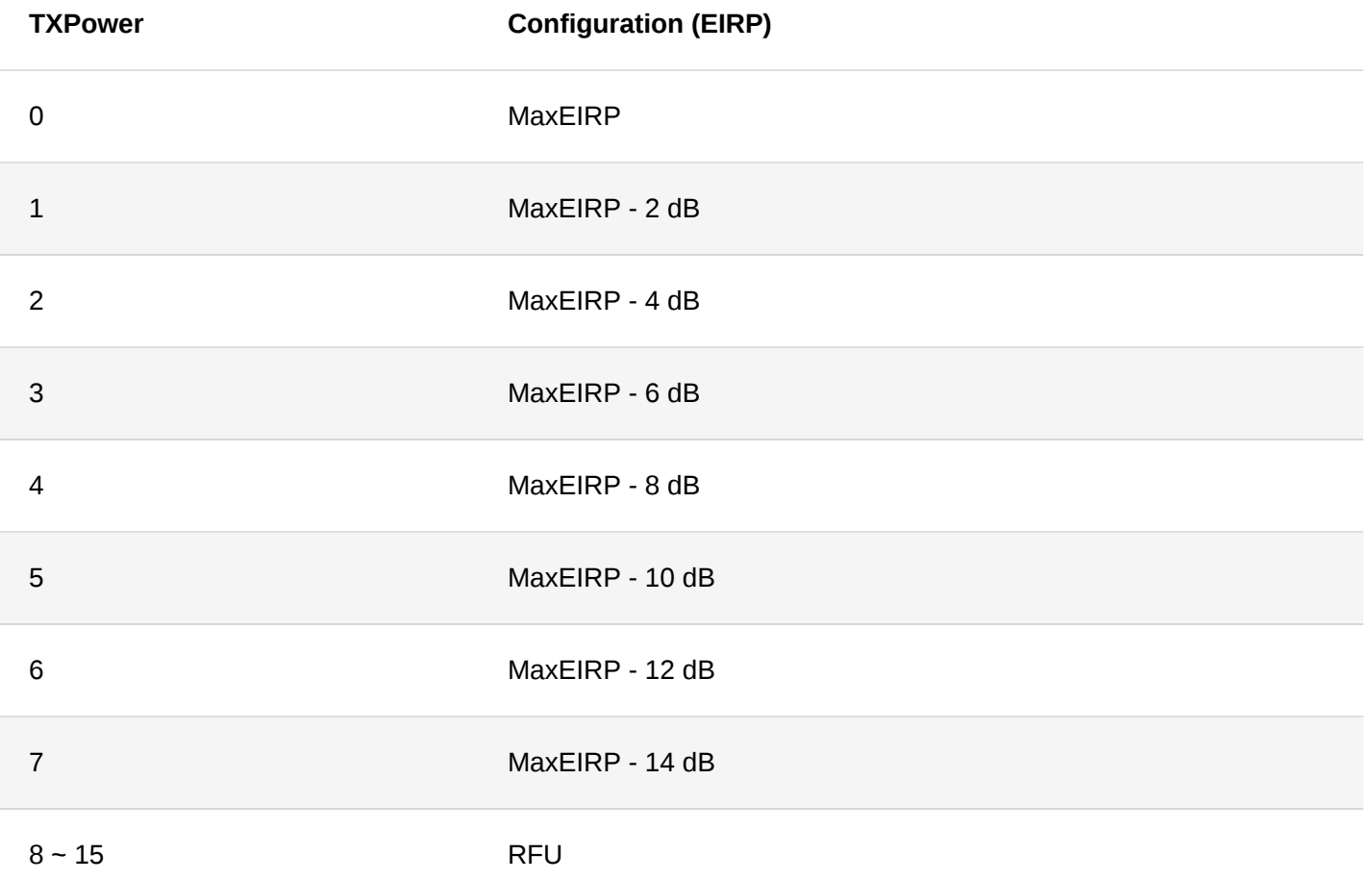

# **EU433**

By default, MAxEIRP is considered to be +12.15 dBm.

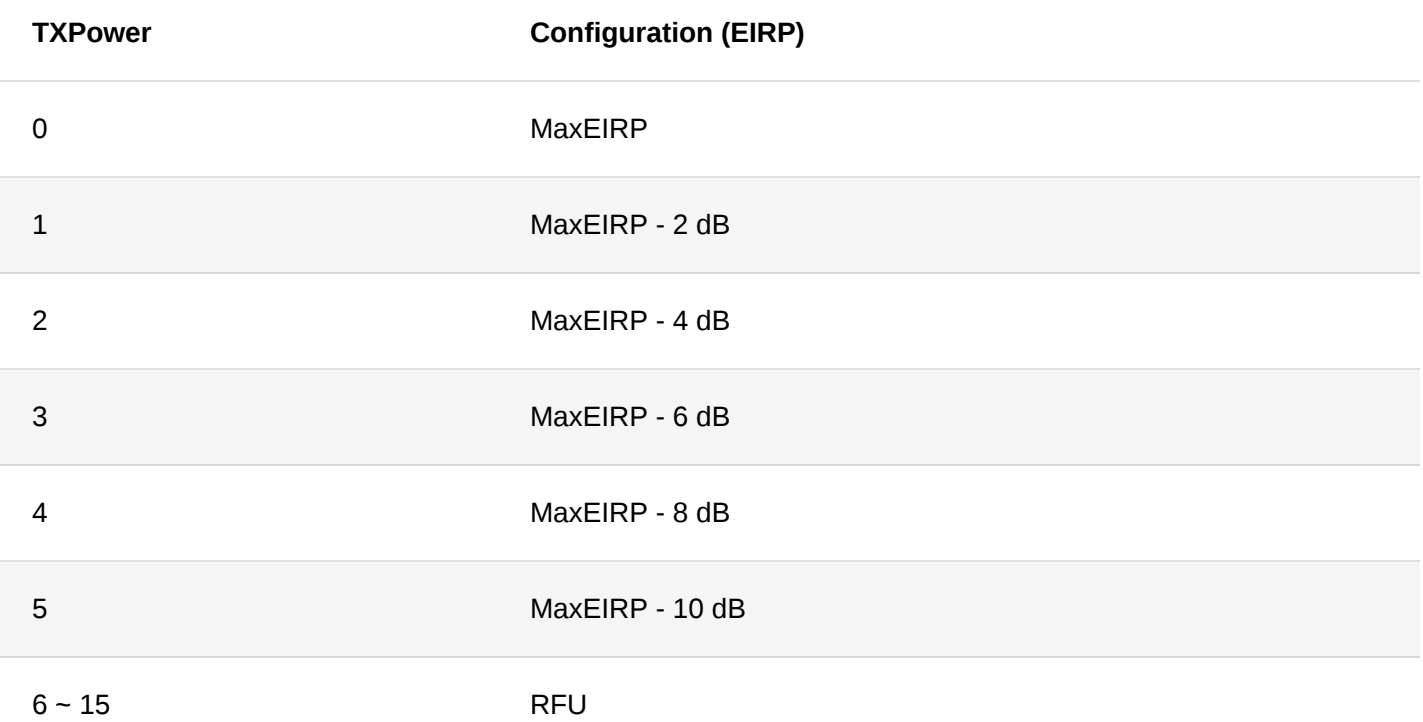

# **Appendix III**:**Maximum Transmission Load by Region**

# **NOTE:**

M in the following list is the length with MAC header, N is the length without MAC header, and the maximum sending data length is N.

# **EU868**

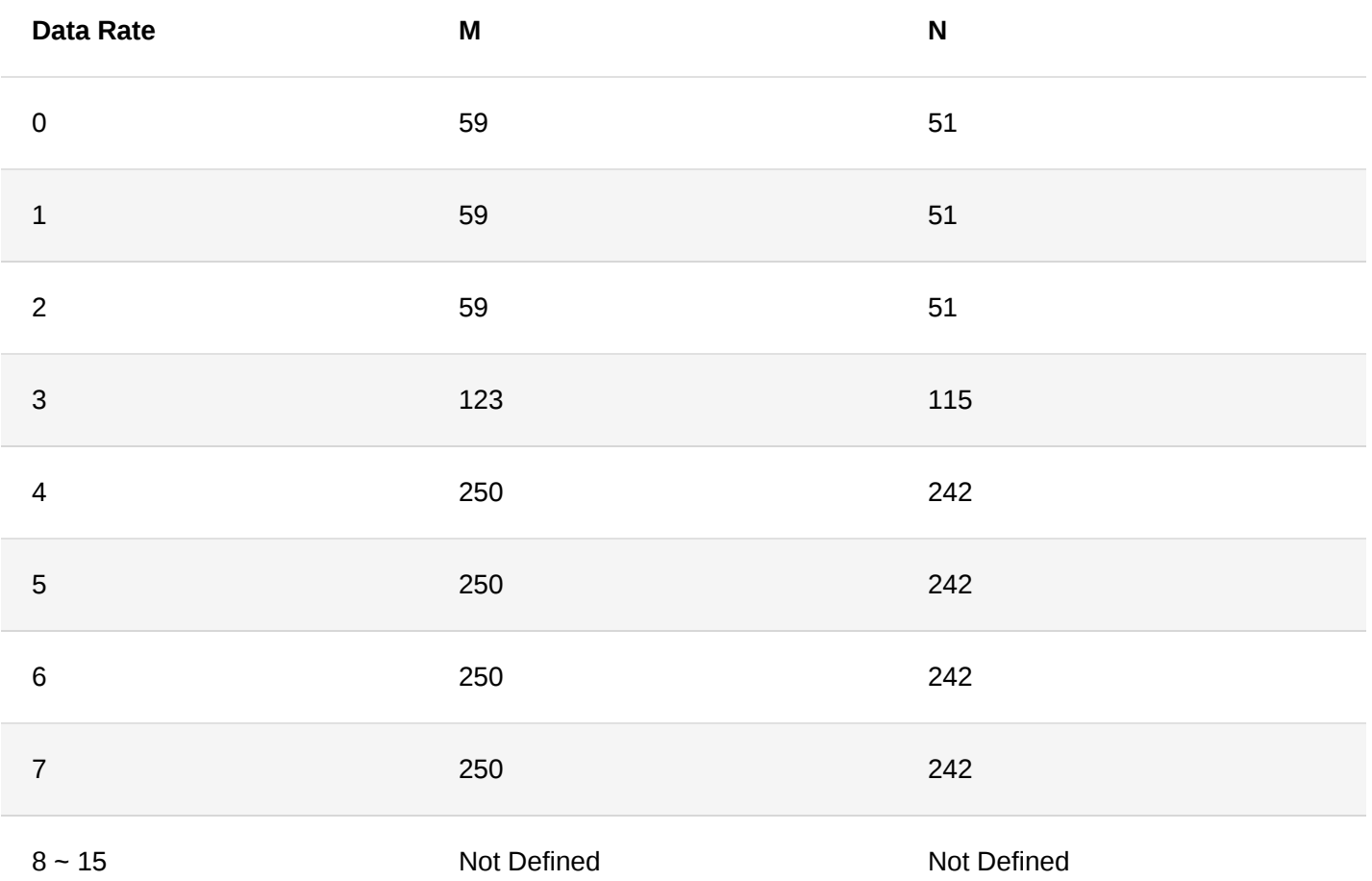

**US915**

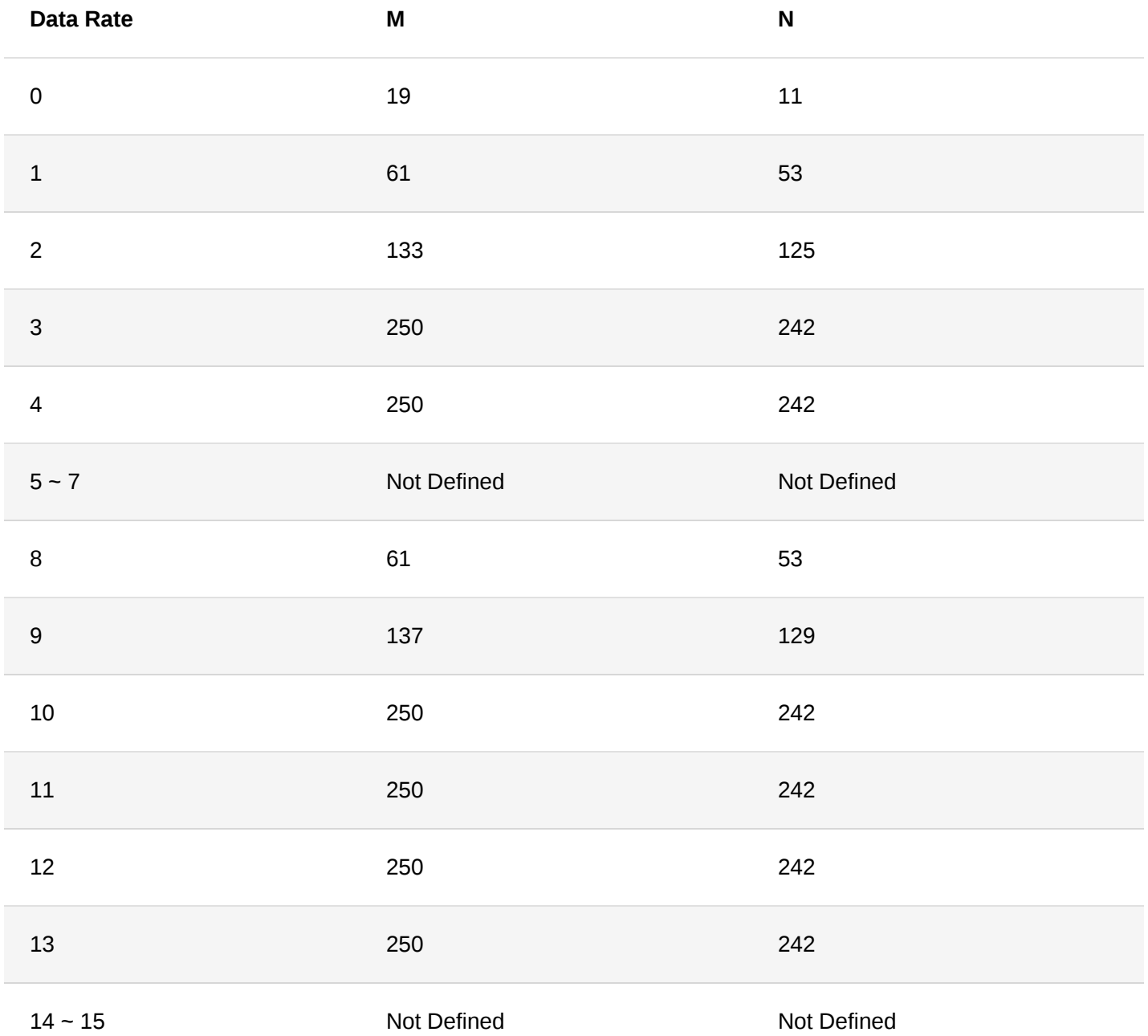

**AU915**

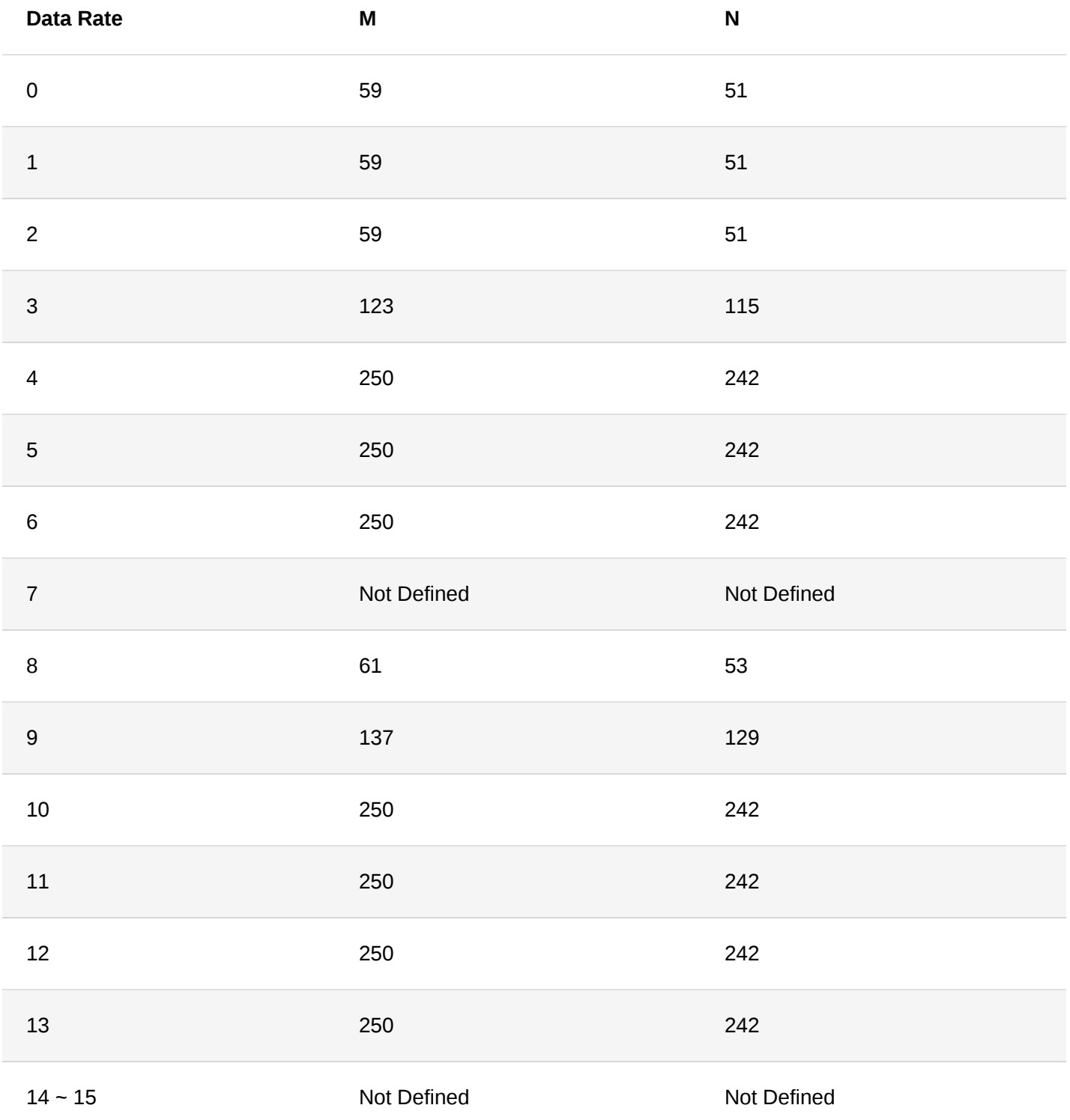

**KR920**

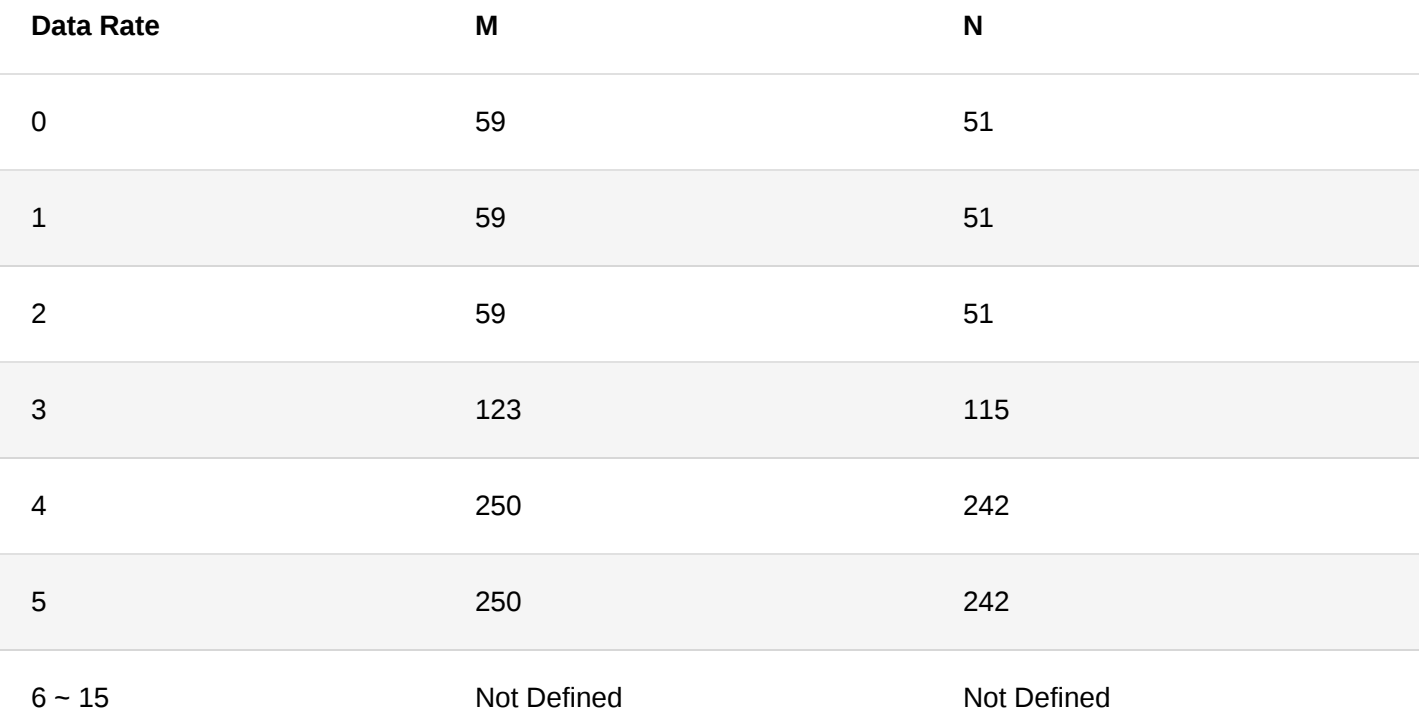

# **AS923**

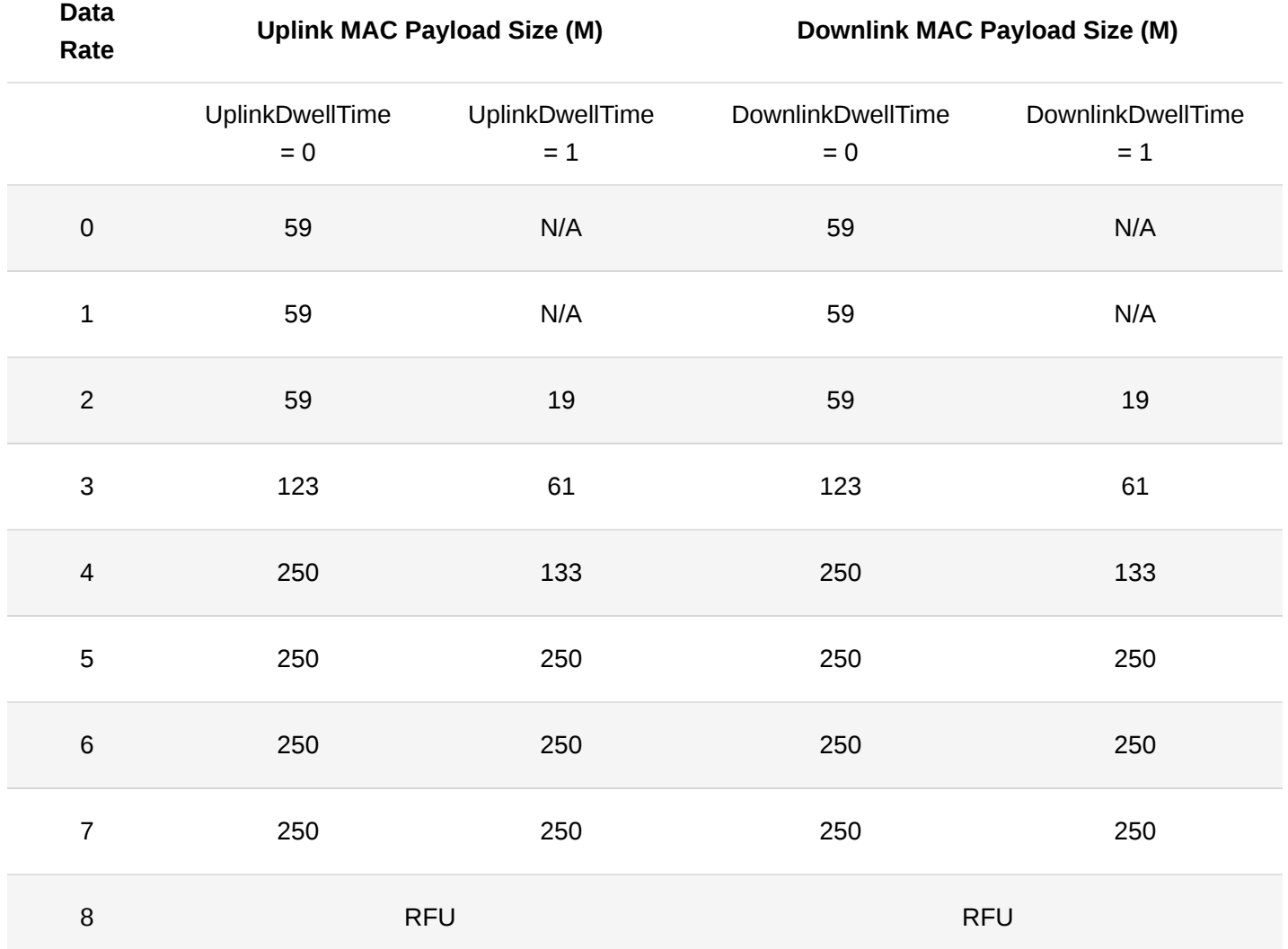

# **IN865**

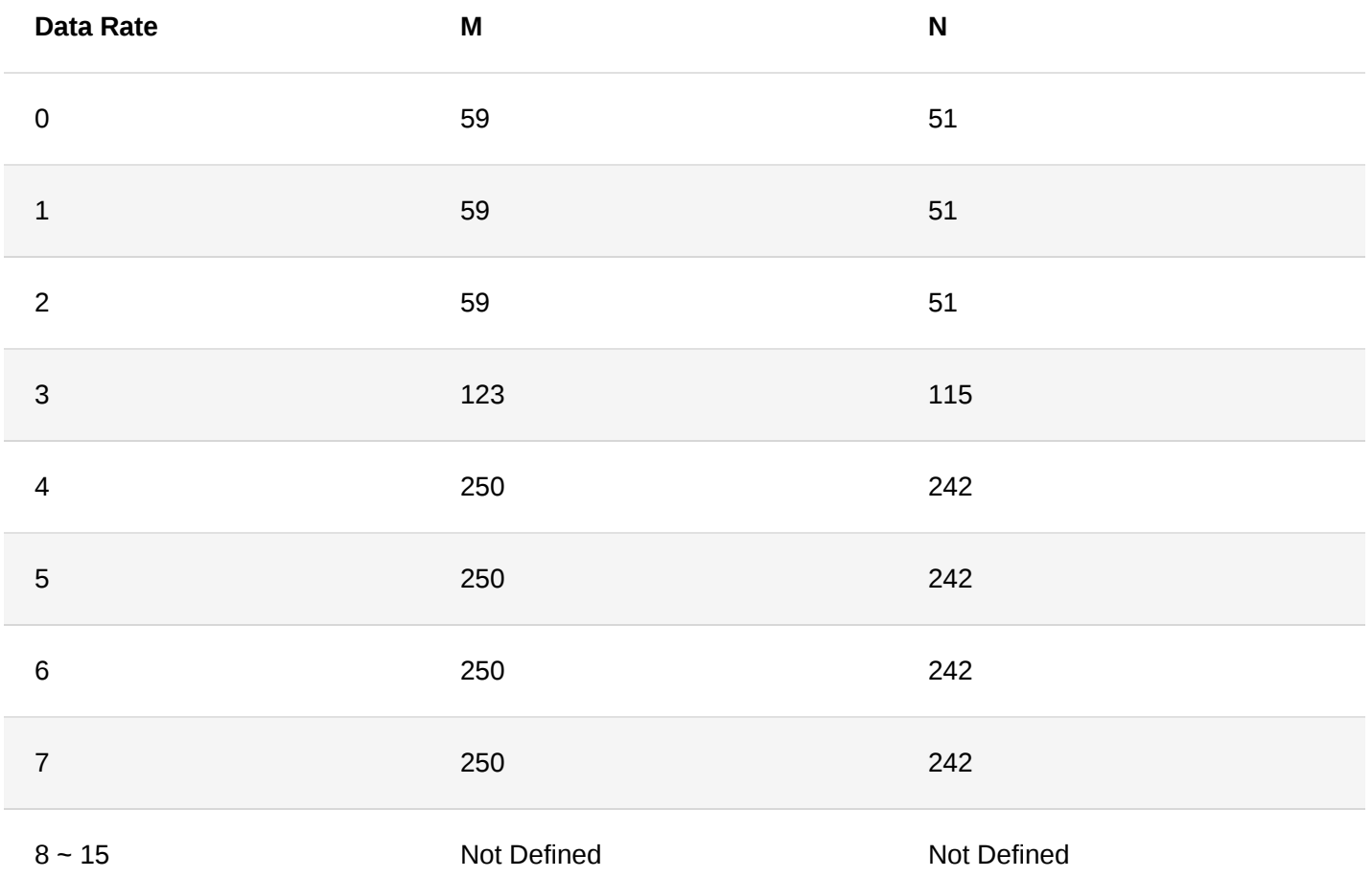

# **CN470**

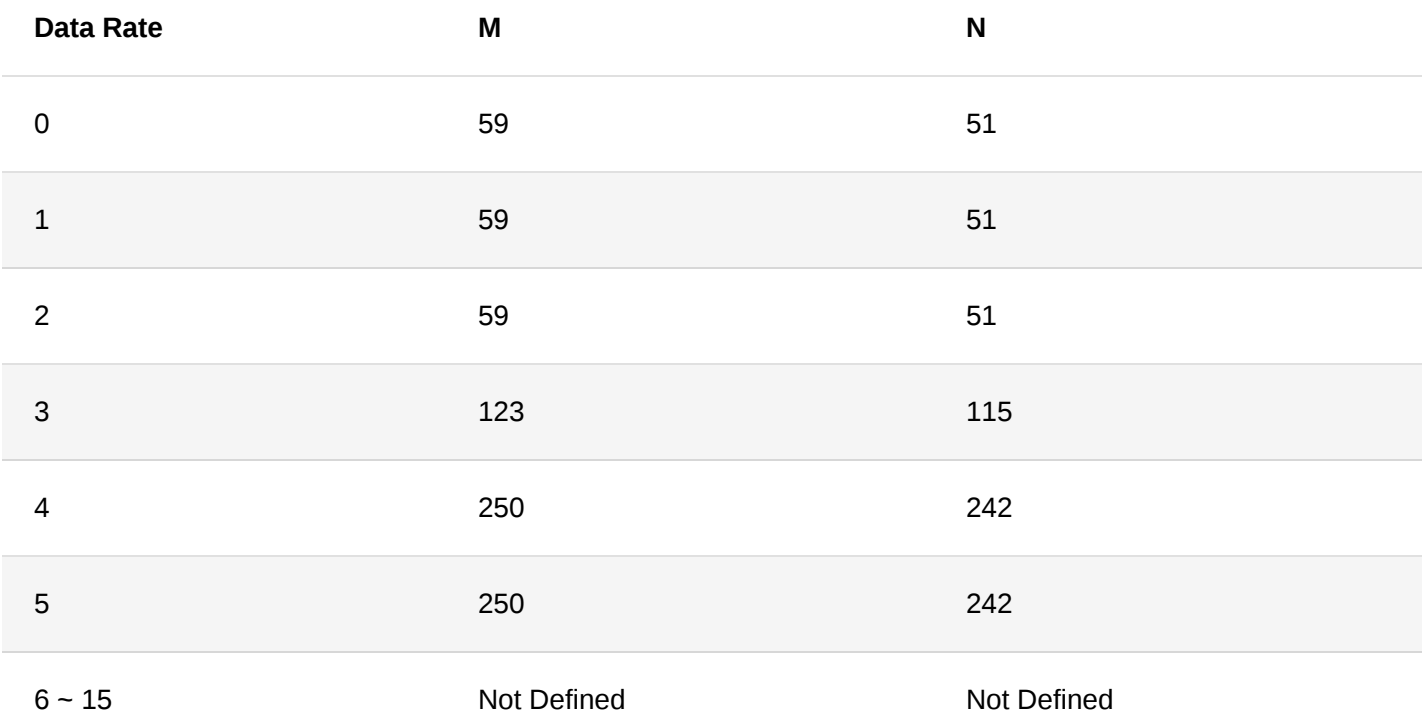

# **EU433**

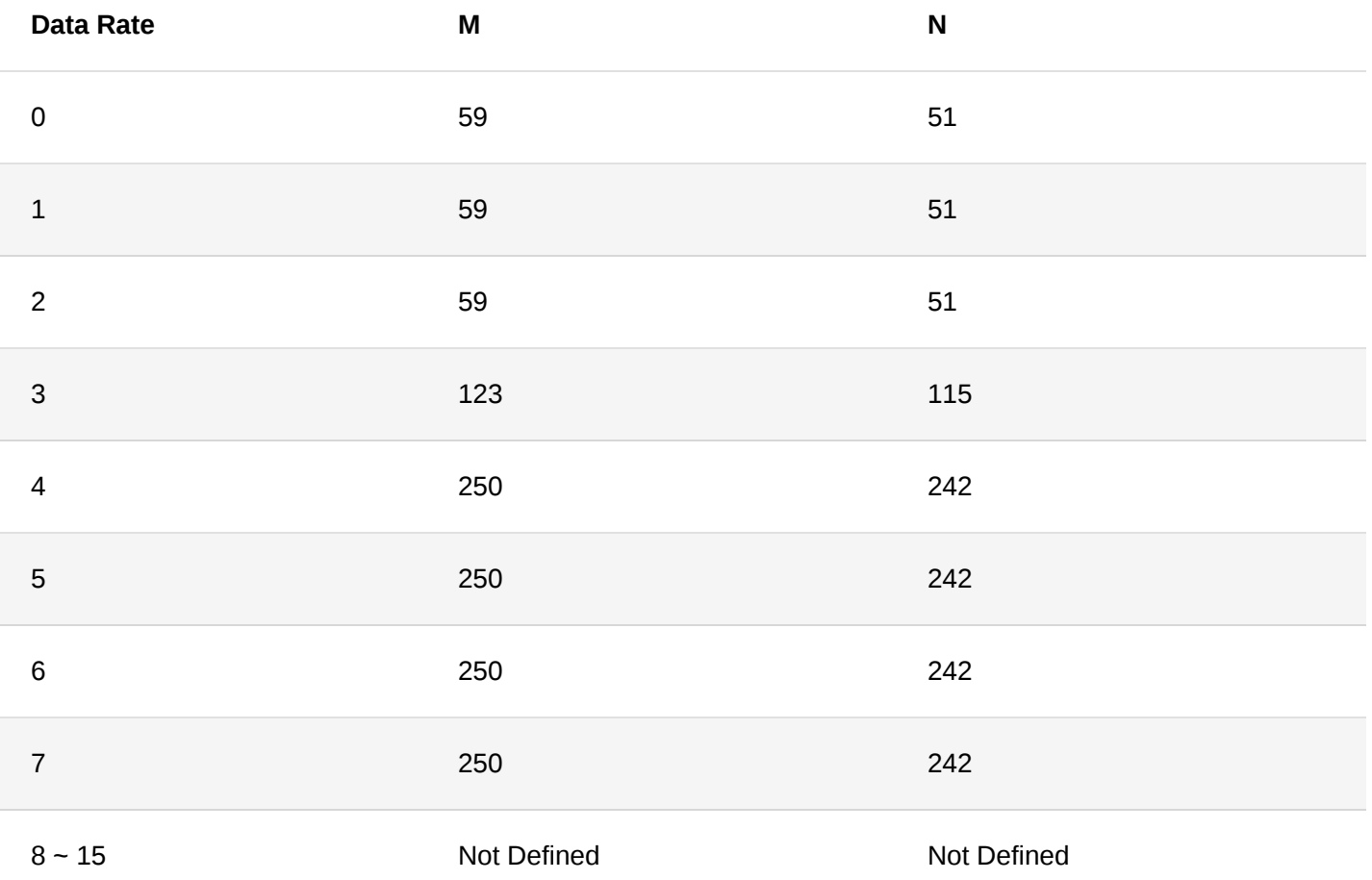

Last Updated: 3/29/2021, 4:29:51 PM